## Estadística Empresarial<br>R y R Studio.

Trabajo evaluable

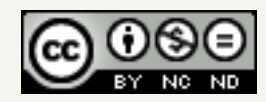

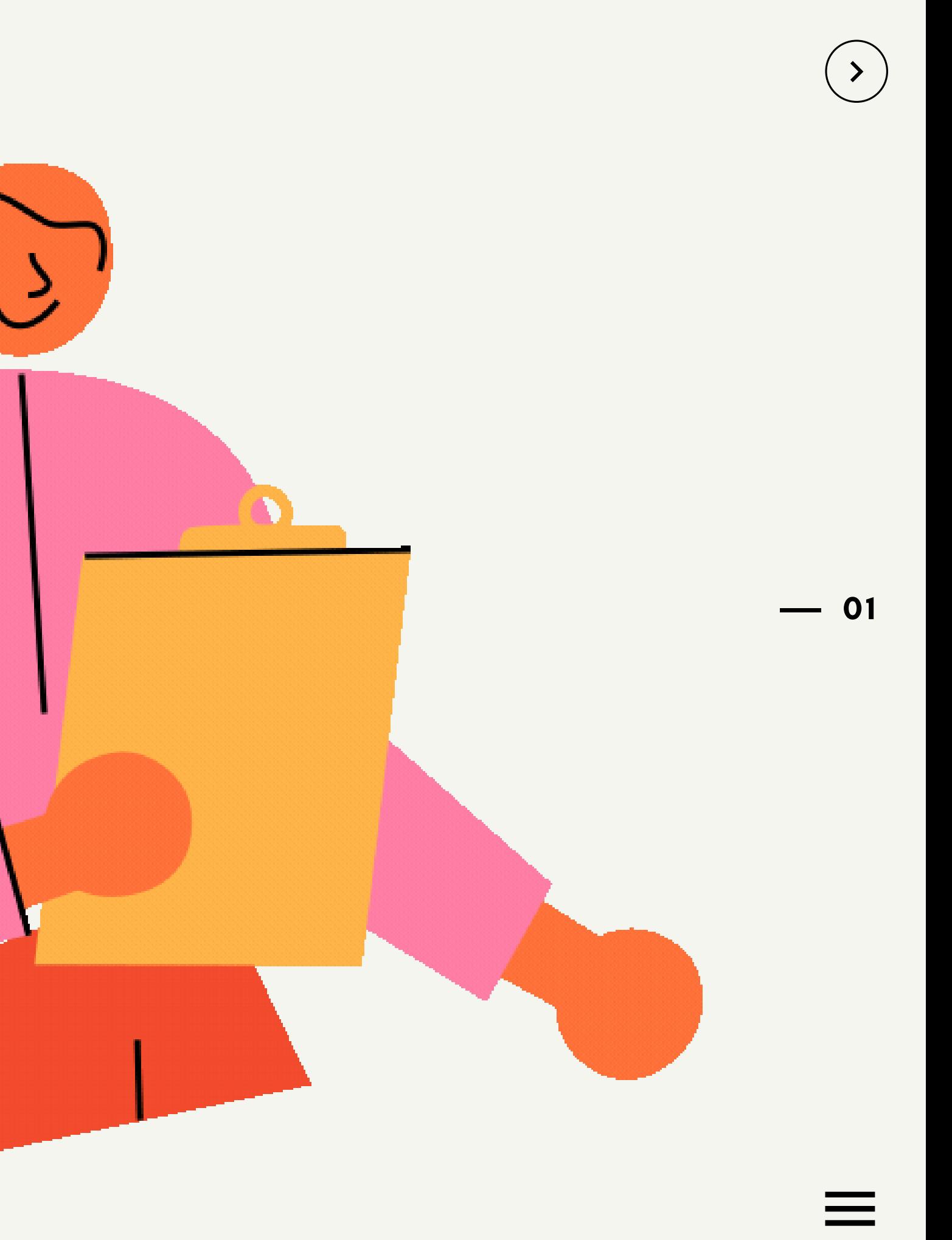

### Profesores responsables

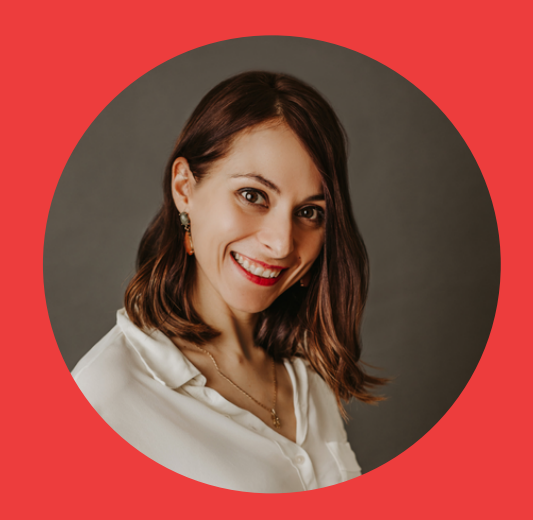

### Consoli Quintana

consolacion.quintana@uclm.es

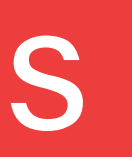

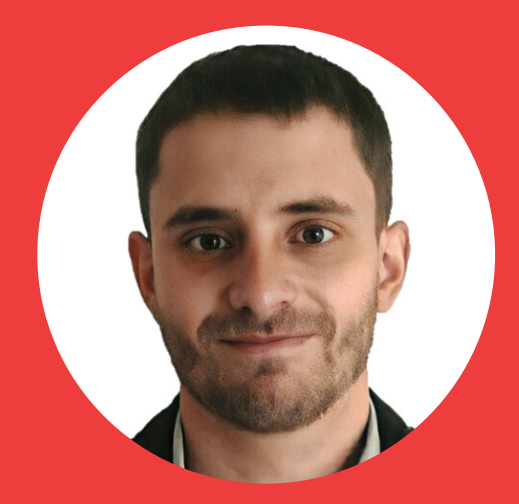

### Daniel Rojas

daniel.rojas@uclm.es

 $-02$ 

### En qué consiste el trabajo

- Asistir a las clases del día 06 y 07 de abril de 2022.
- Instalar el software utilizado en clase: R y RStudio, para ello os aconsejamos ver los videos subidos a Campus Virtual.
- Participar en el "foro de dudas trabajo RStudio" para realizar cualquier pregunta. Recordad que entre todos es más fácil solucionar los problemas.
- Realizar un informe final reproducible mediante un documento R Markdown, aplicando las enseñanzas en estos dos días y explicándolo a través de los contenidos ya dados con anterioridad en clas Pasos a seguir:<br>
1. Asistir a las clases del día 06 y 07 de abril de 2<br>
2. Instalar el software utilizado en clase: R y RStudio<br>
ello os aconsejamos ver los videos subidos a C<br>
Virtual.<br>
3. Participar en el "foro de dudas

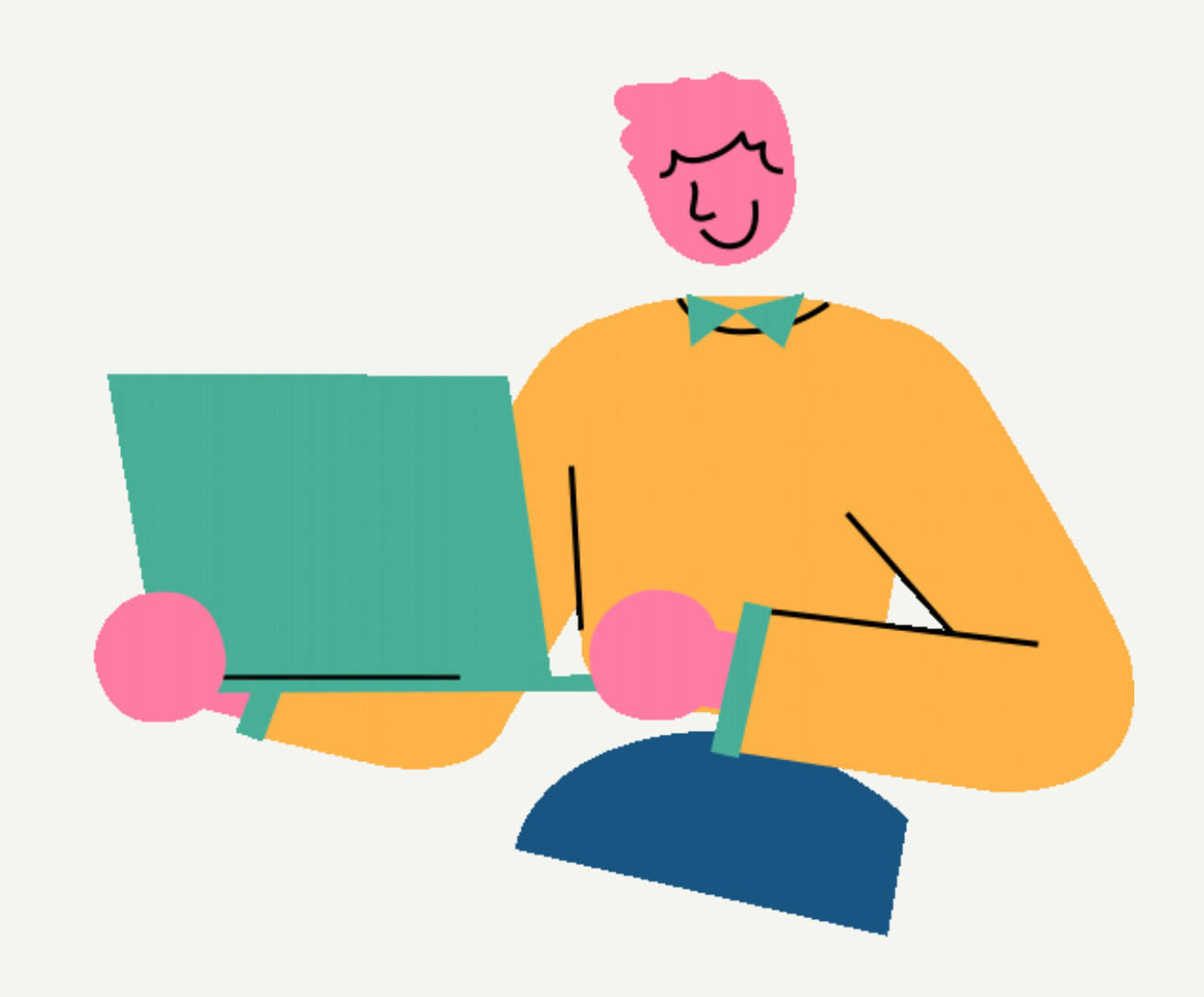

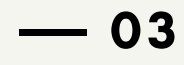

### En qué consiste el trabajo

- El trabajo puntuará el **30% de la nota final del examen**.
- Se requiere que el alumno obtenga al menos un 4 en la prueba final de evaluación para hacer media con la calificación obtenida en la actividad propuesta. **Puntuación:<br>El trabajo puntuará el 30<br>Se requiere que el alum<br>prueba final de evaluac<br>calificación obtenida en<br>Recordad que la fecha l<br>abril a las 23:59 horas.**
- Recordad que la fecha límite de entrega es el 24 de

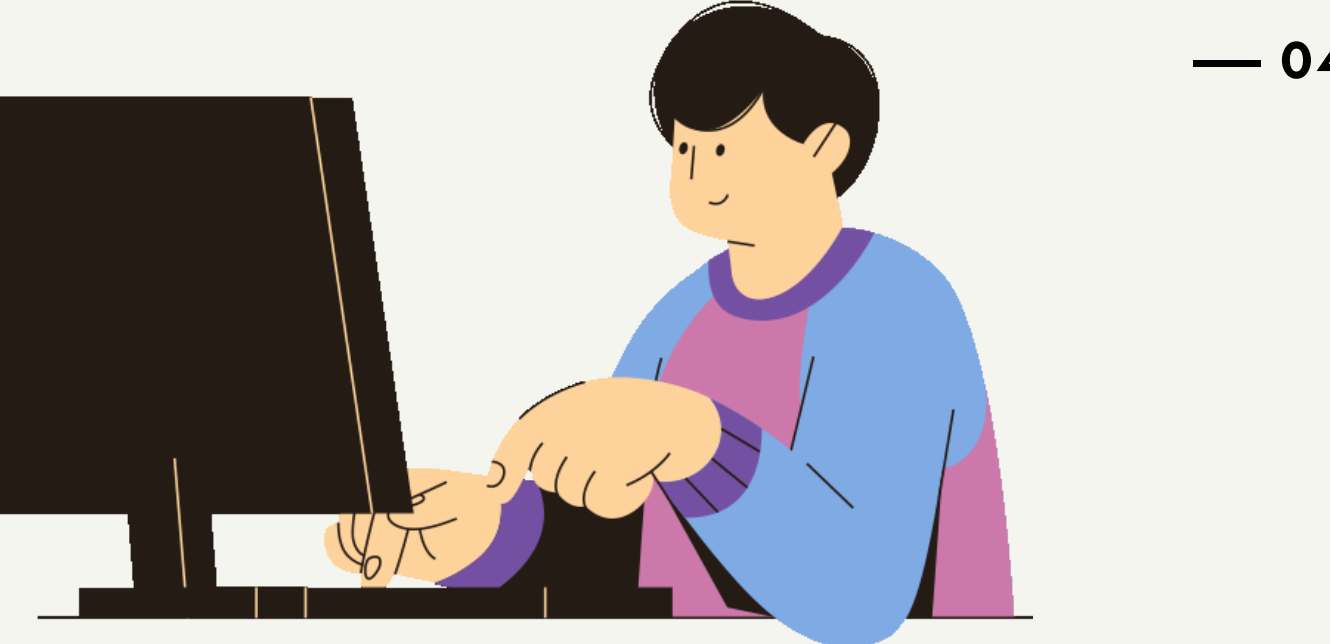

### Clases 6 y 7 de abril

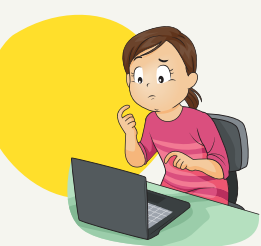

Las bases de R. Trabajar con proyectos de RStudio. Informes reproducibles R Markdown. Importación de datos de un fichero Excel.

### Conocer R y RStudio

Qué es tidyverse. Realizar tablas de frecuencias. Gráficos. Histograma. Mapa de calor. Realizar una regresión. Explicación.

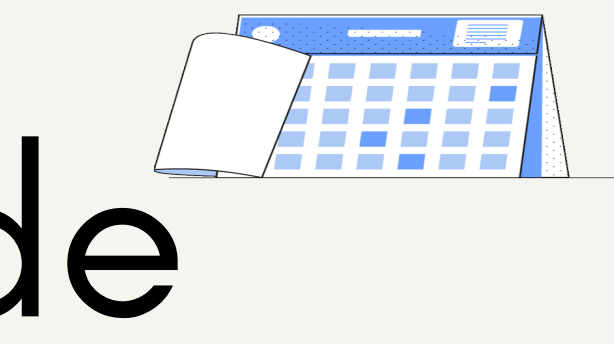

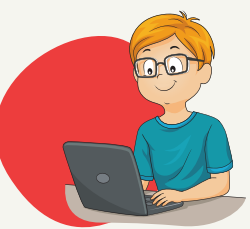

### Realizar el Informe

Aplicar los conocimientos teórico-prácticos vistos en la asignatura de Estadística Empresarial.

Objetivos Qué queremos lograr

**0 6**

Tomar conciencia de la importancia del análisis de

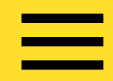

Familiarizarse con programas informáticos estadísticos que podréis aplicar en vuestro futuro profesional.

los datos.

### Comenzamos Las bases de R

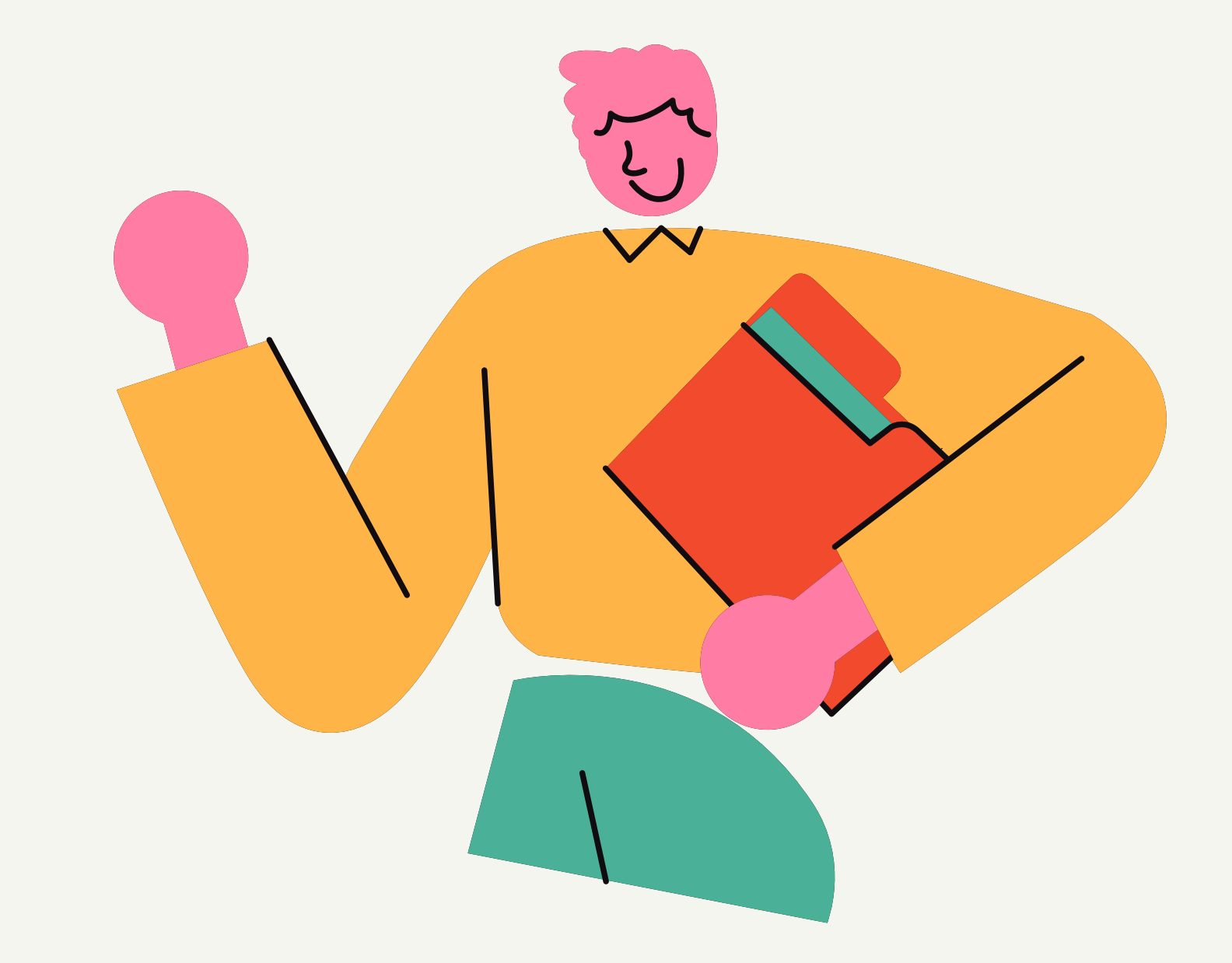

 $-07$ 

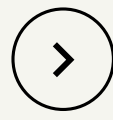

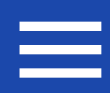

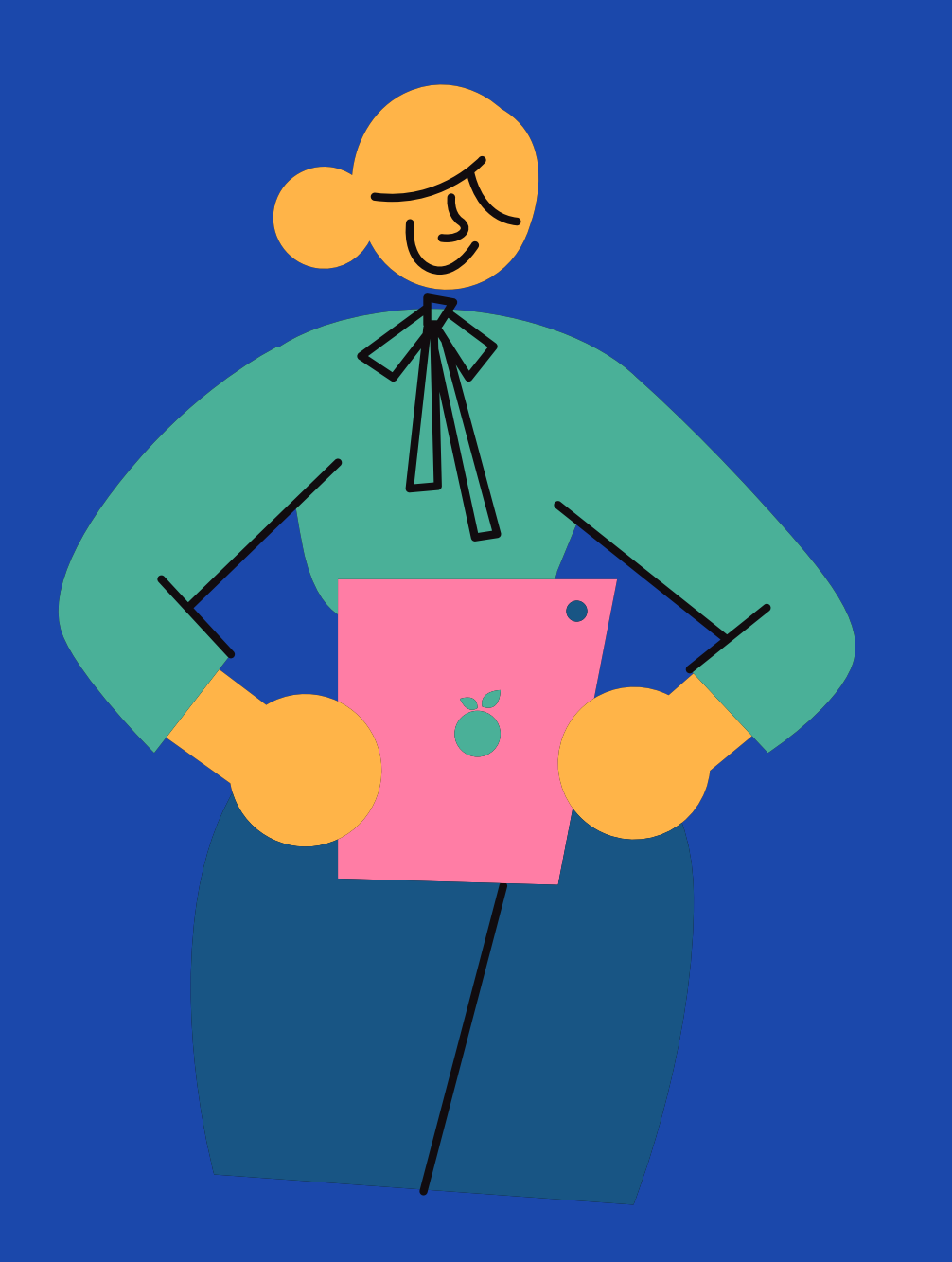

### Qué es R

Una amplia comunidad de usuarios proporciona

- Es libre y gratuito.
- Multiplataforma.
- recursos que lo alimentan.
- Muy usado en el ámbito de la investigación y profesional (empresas e instituciones).
- funciones, hasta paquetes.
- Es reproducible.

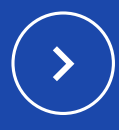

Es extensible: pudiendo usarse desde pequeñas

Es un sistema de computación estadística. Un software de análisis de datos y un lenguaje de programación.

Ventajas:

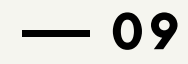

### Trabajamos con Scripts

Archivos de texto plano .R con expresiones de R. que al ejecutarlas se obtendrán los resultados para incorporar al informe

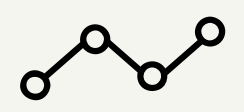

# **Con orden lógico de<br>
análisis**<br>
1. Cargar los paquetes a utilizar.<br>
2. Importar los datos de un fichero.<br>
3. Transformar, filtrar u organizar los<br>
datos.<br>
4. Exploramos los datos.<br>
5. Aplicamos métodos estadísticos.

- Cargar los paquetes a utilizar.
- Importar los datos de un fichero.
- Transformar, filtrar u organizar los datos.
- Exploramos los datos.
- 

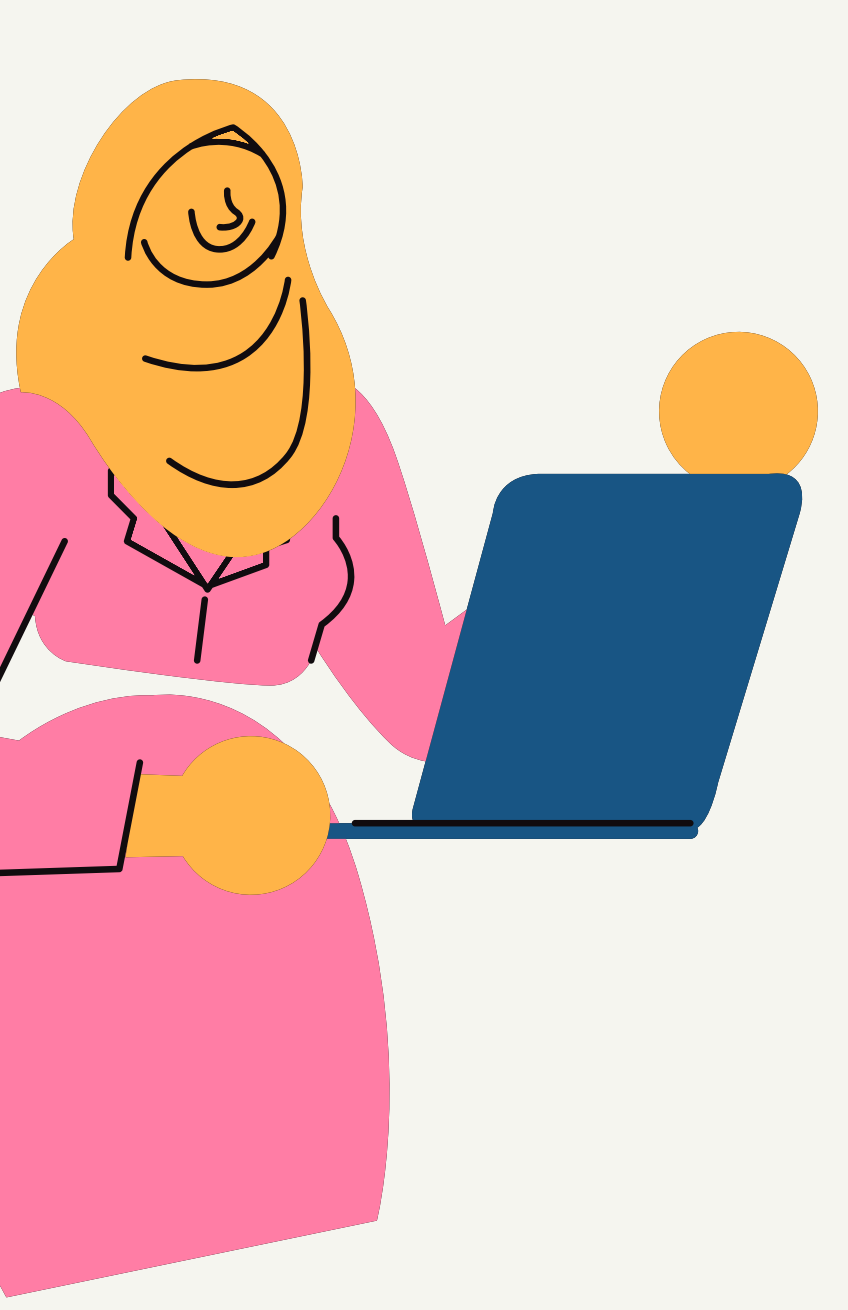

### Crear un proyecto

### Flujo de trabajo

Instalación mediante los videos colgados en Campus Virtual

### Instalación software R e interfaz RStudio

Trabajaremos con los paquetes: *tidyverse agricolae formattable*

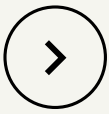

Instalación de paquetes

> Realizando un informe R Markdown

### Cómo se estructura R

Partes importantes de RStudio

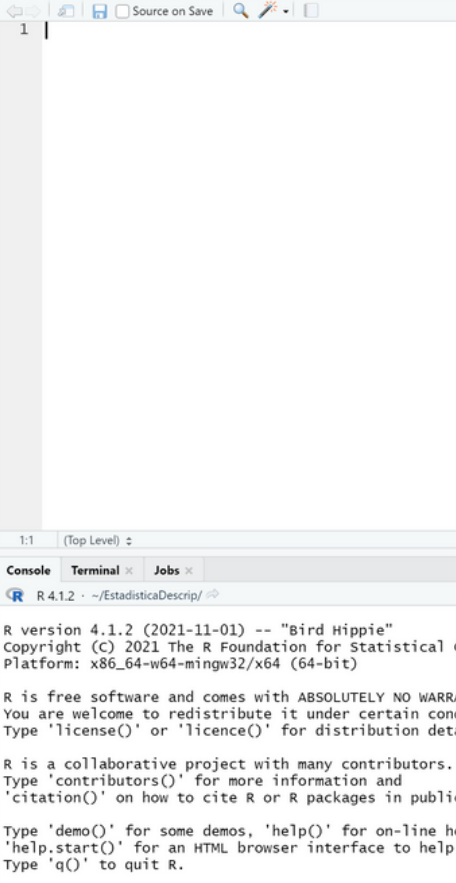

**B** EstadísticaDescrip - RStudio

**1 1**

Superior: editor y visualizador de datos. **Izquierda:**<br>Superior: **editor y**<br>Inferior: **consola.** 

Derecha :<br>:

Superior: sesión y herramientas de desarrollo. Inferior: **explorador de archivos, salida gráfica de** R, paquetes, ayuda, visualizador.

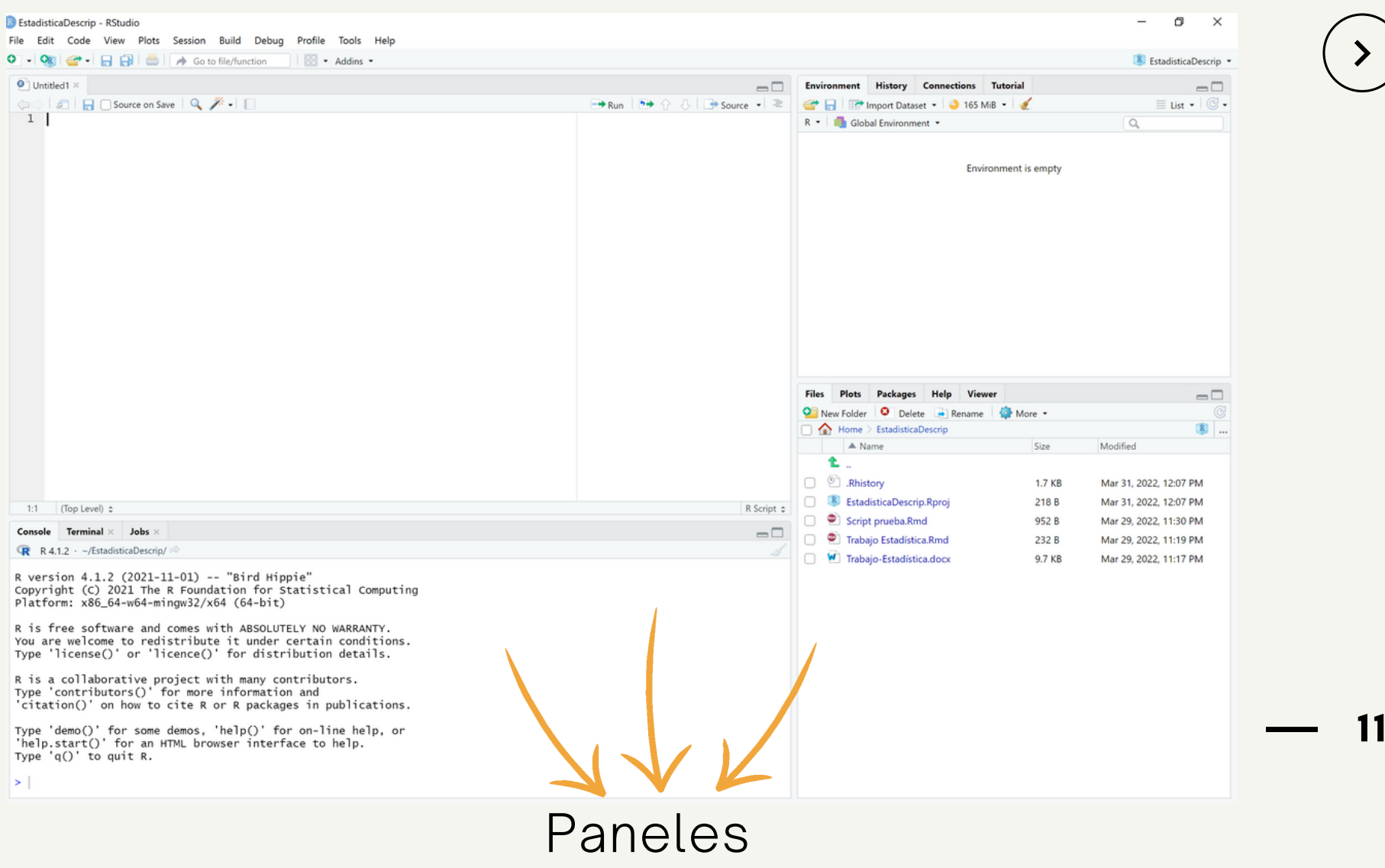

Escribimos el nombre de la función a utilizar, por ejemplo: *library* para cargar los paquetes.

Los argumentos de entrada van entre paréntesis, separados por comas.

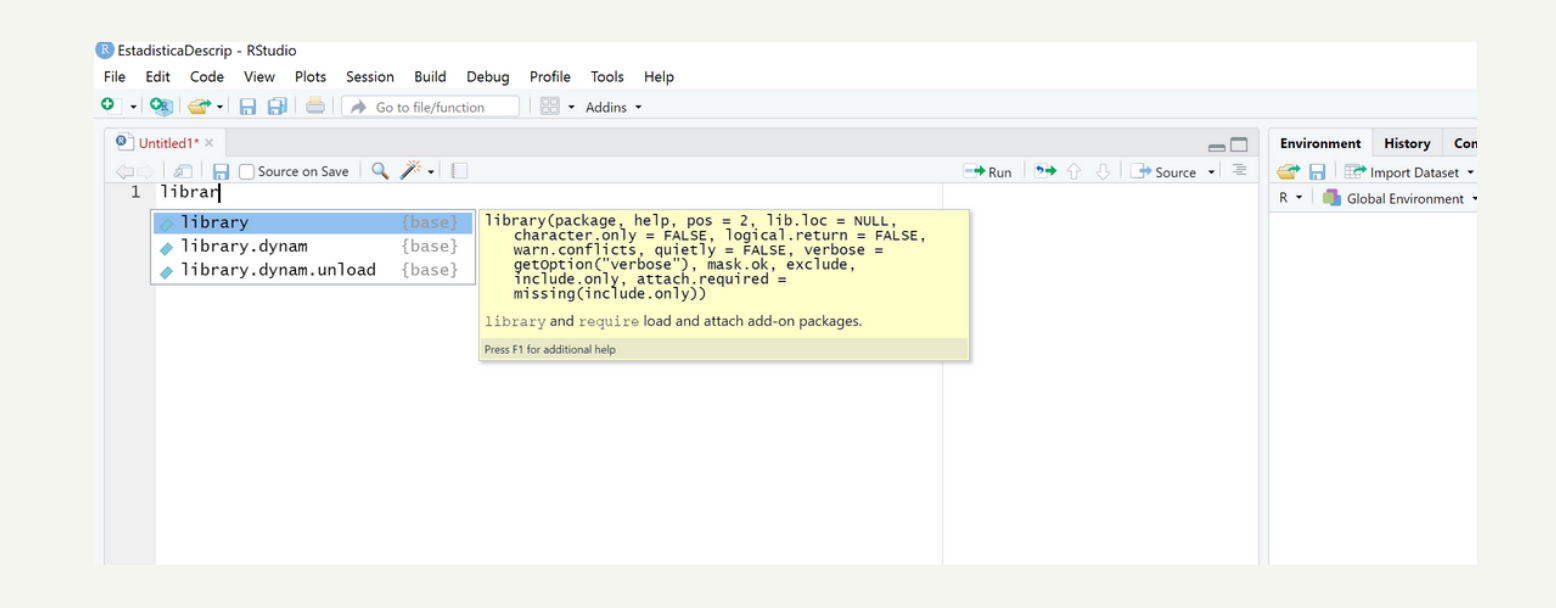

Puede producir un gráfico, un texto o un resultado "invisible".

### Llamada a funciones

### Nombre de la función de la componentos de la función de la escultado de la Resultado

 $\langle$  >

### Errores frecuentes

Escribir el nombre de la función de forma errónea.

No cargar previamente los paquetes.

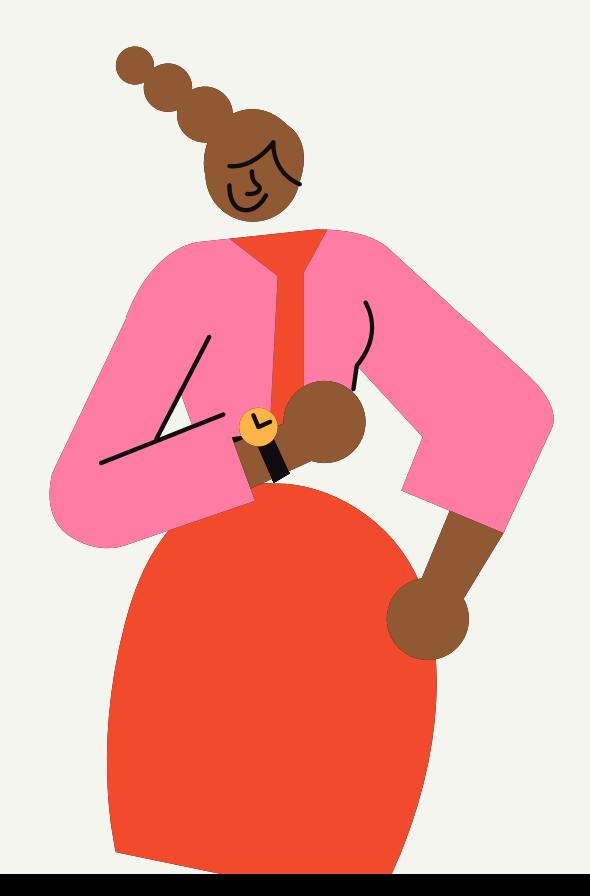

Sensible a mayúsculas. Los objetos "datos" y "Datos" por tanto, serán distintos.

### Trabajamos con proyectos

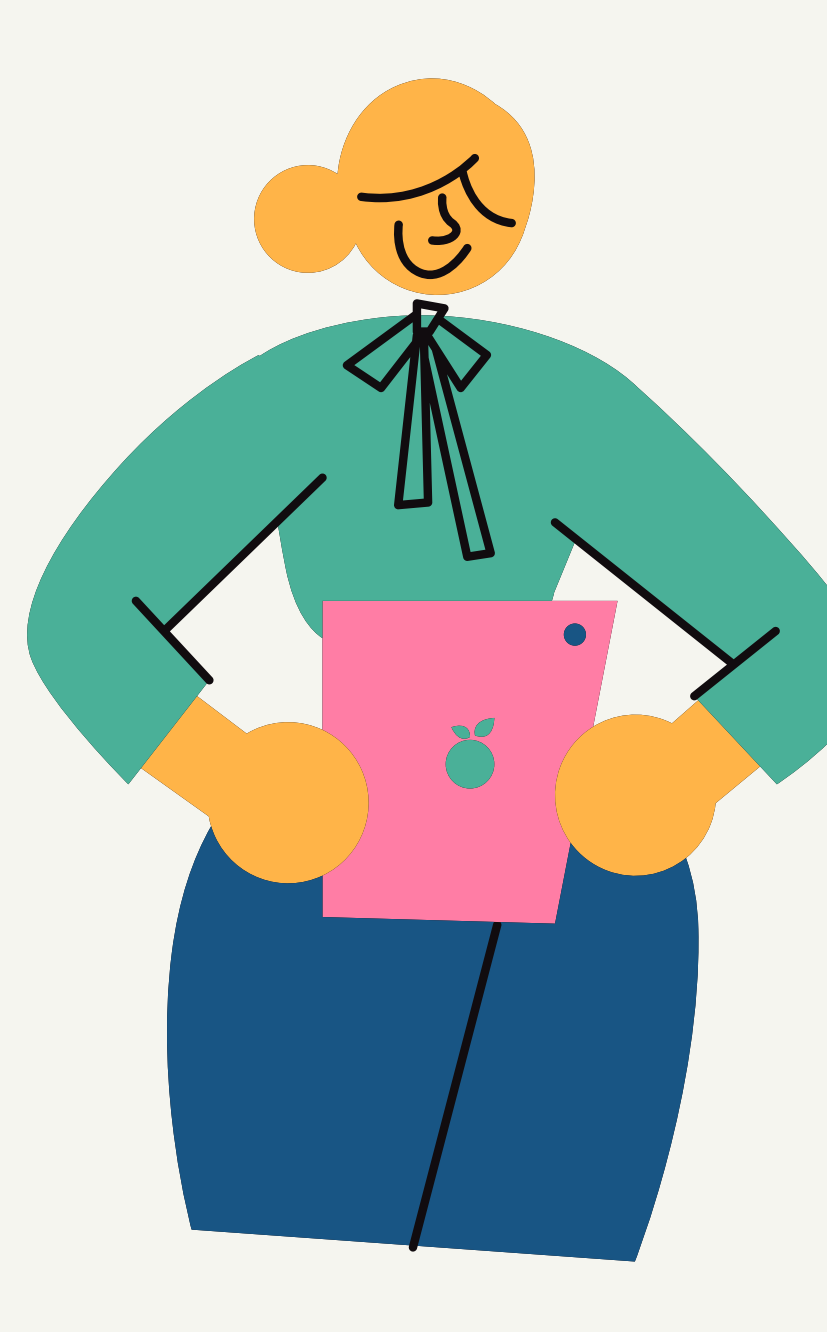

 $\rightarrow$ 

 $-14$ 

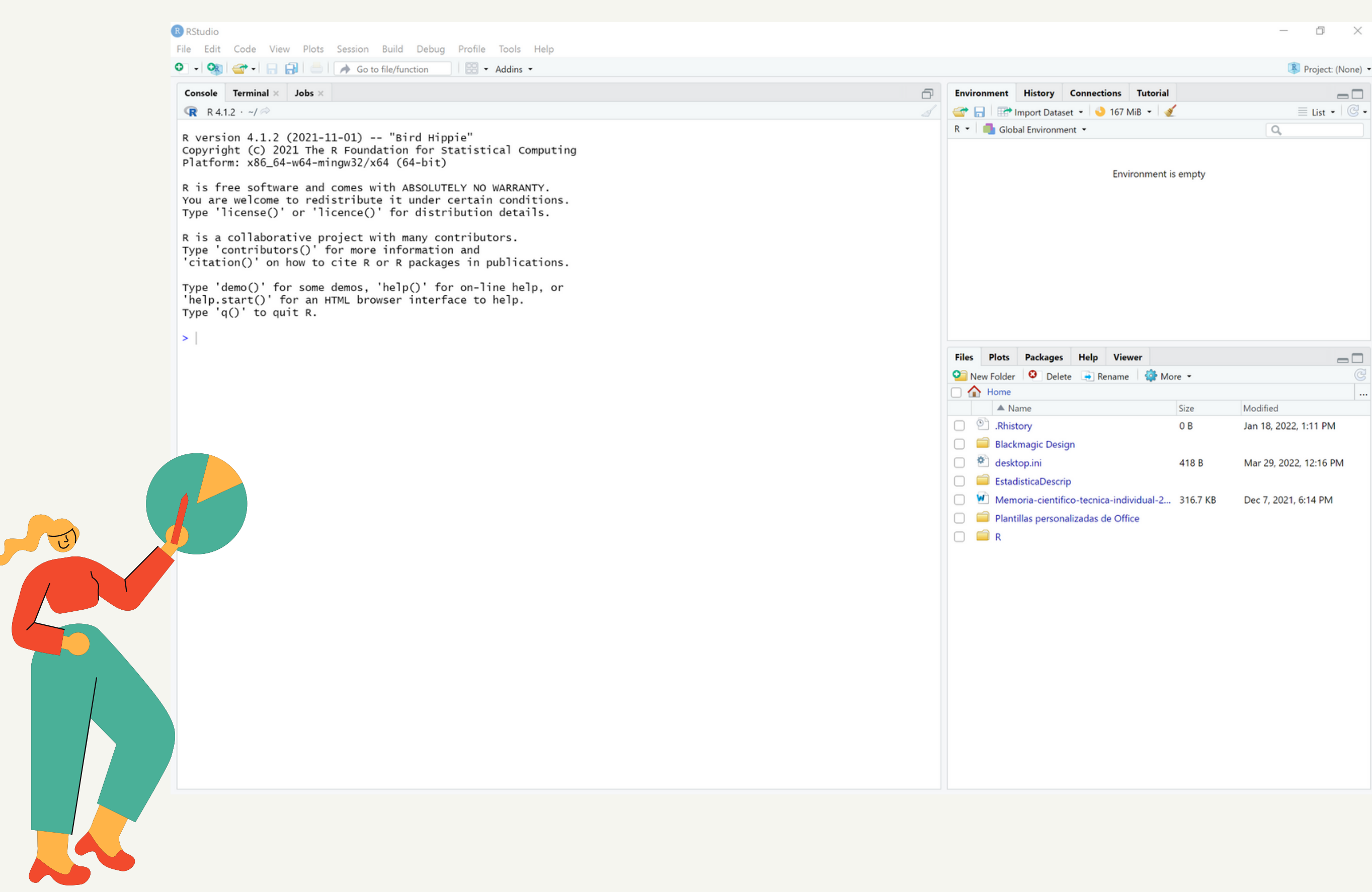

 $-15$ 

Ξ

 $\left(\color{blue} \star \right)$ 

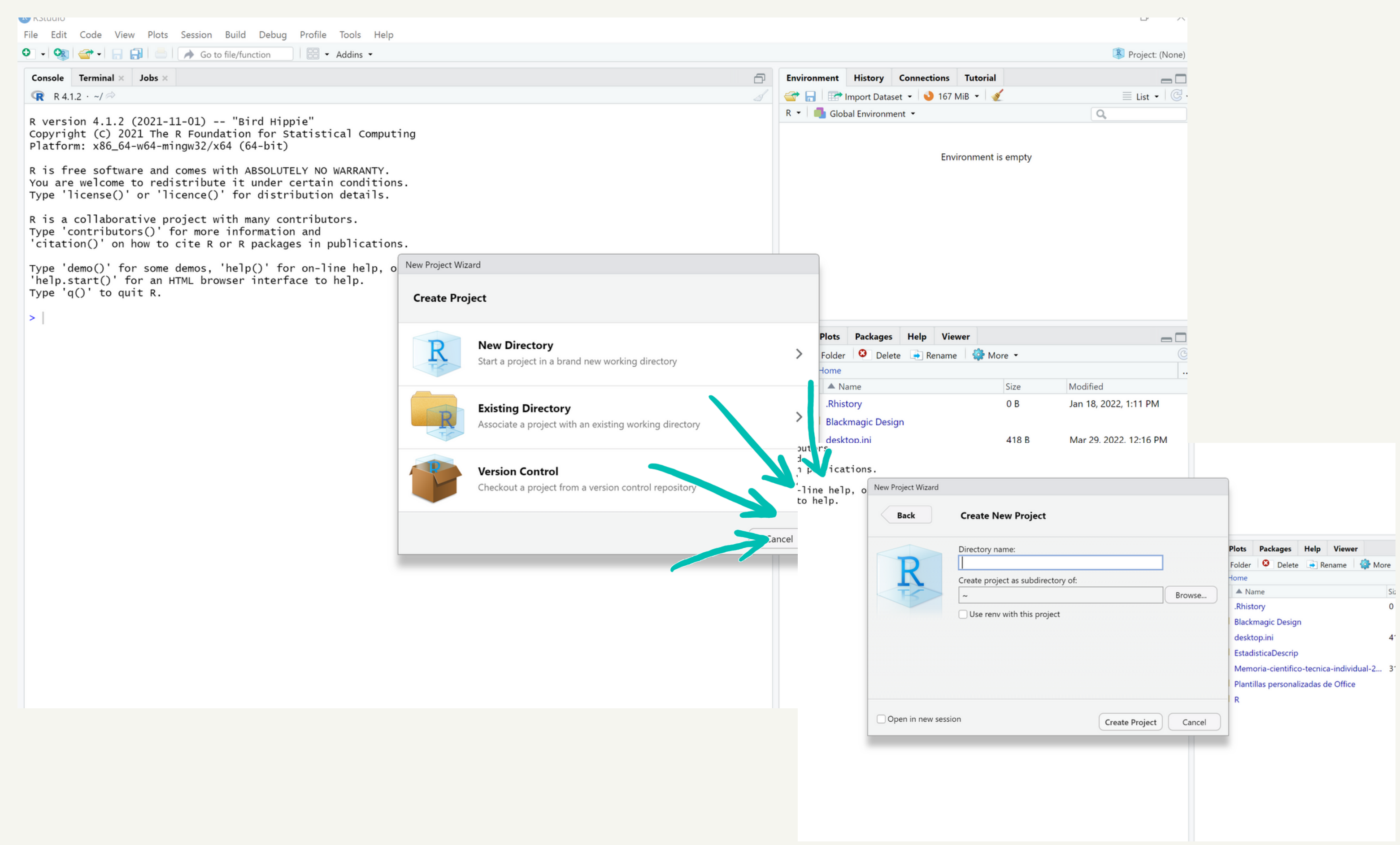

 $-16$ 

 $\equiv$ 

**O** More

 $\left( \ \right)$ 

 $\rightarrow$ 

### Flujo de trabajo

Para realizar el trabajo de clase

Abimos el proyecto de RStudio

> Script o R Markdown

Creamos archivos de código

### Analizamos

Regeneramos los datos, analizamos y guardamos los resultados

## Informes reproducibles<br>R Markdown

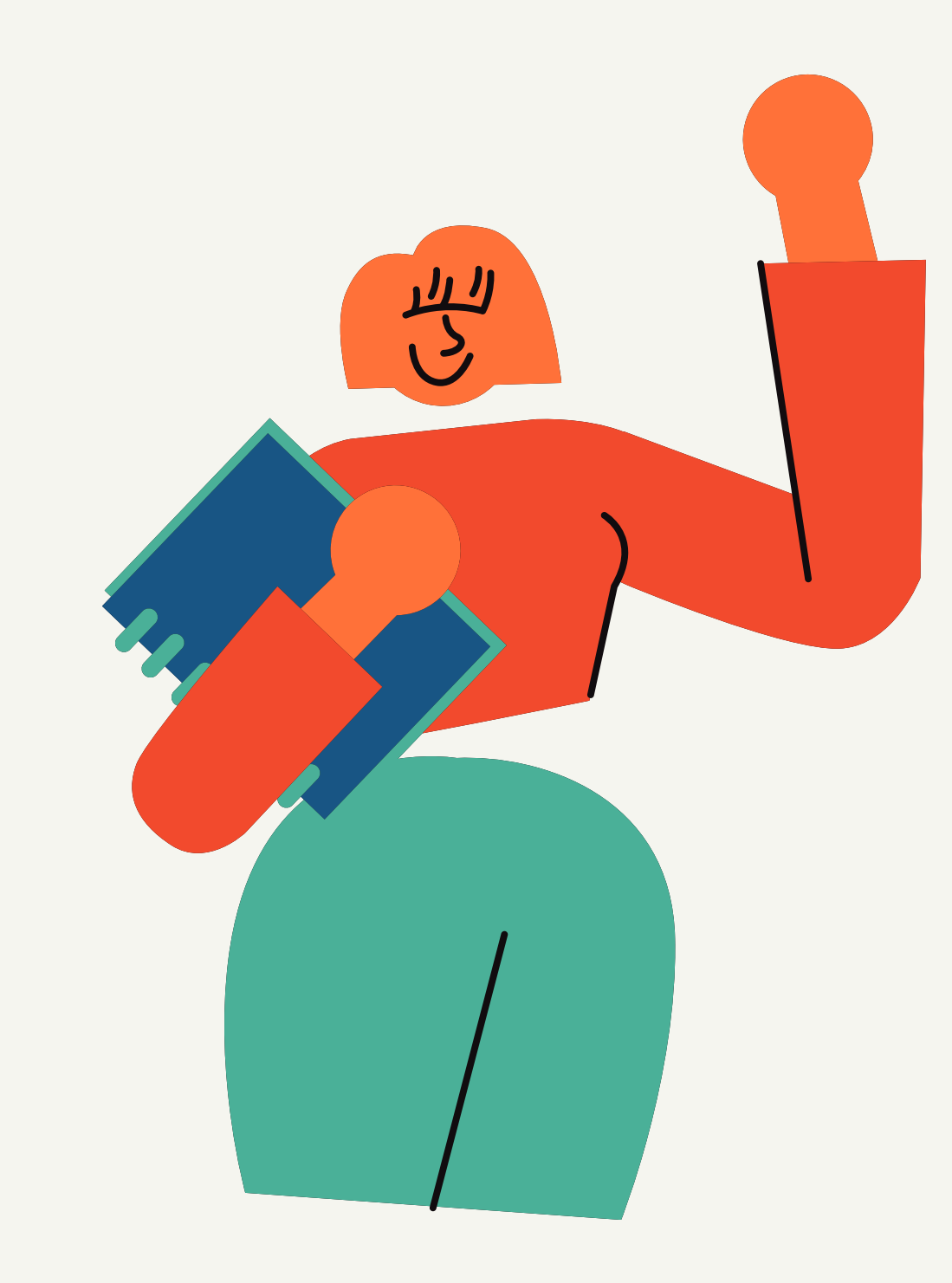

18

 $\rightarrow$ 

### Por qué R Markdown

Reproducibilidad

Formato versátil para crear informes reproducibles que permitan trazabilidad de los anál R Markdown:<br>Formato versátil para crear informes repr<br>que permitan trazabilidad de los análisis.

**1 9**

Sintaxis muy sencilla.  $\bf C\acute{o}digo:$ <br>Sintaxis muy sencilla.<br>El código se incluirá a través de bloques (*chunks).* 

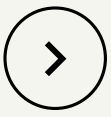

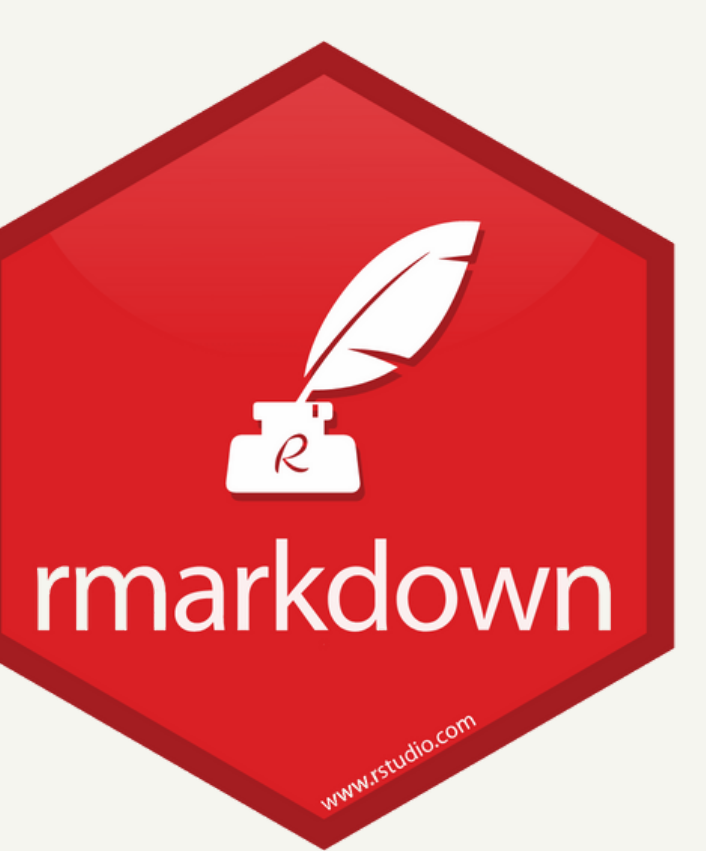

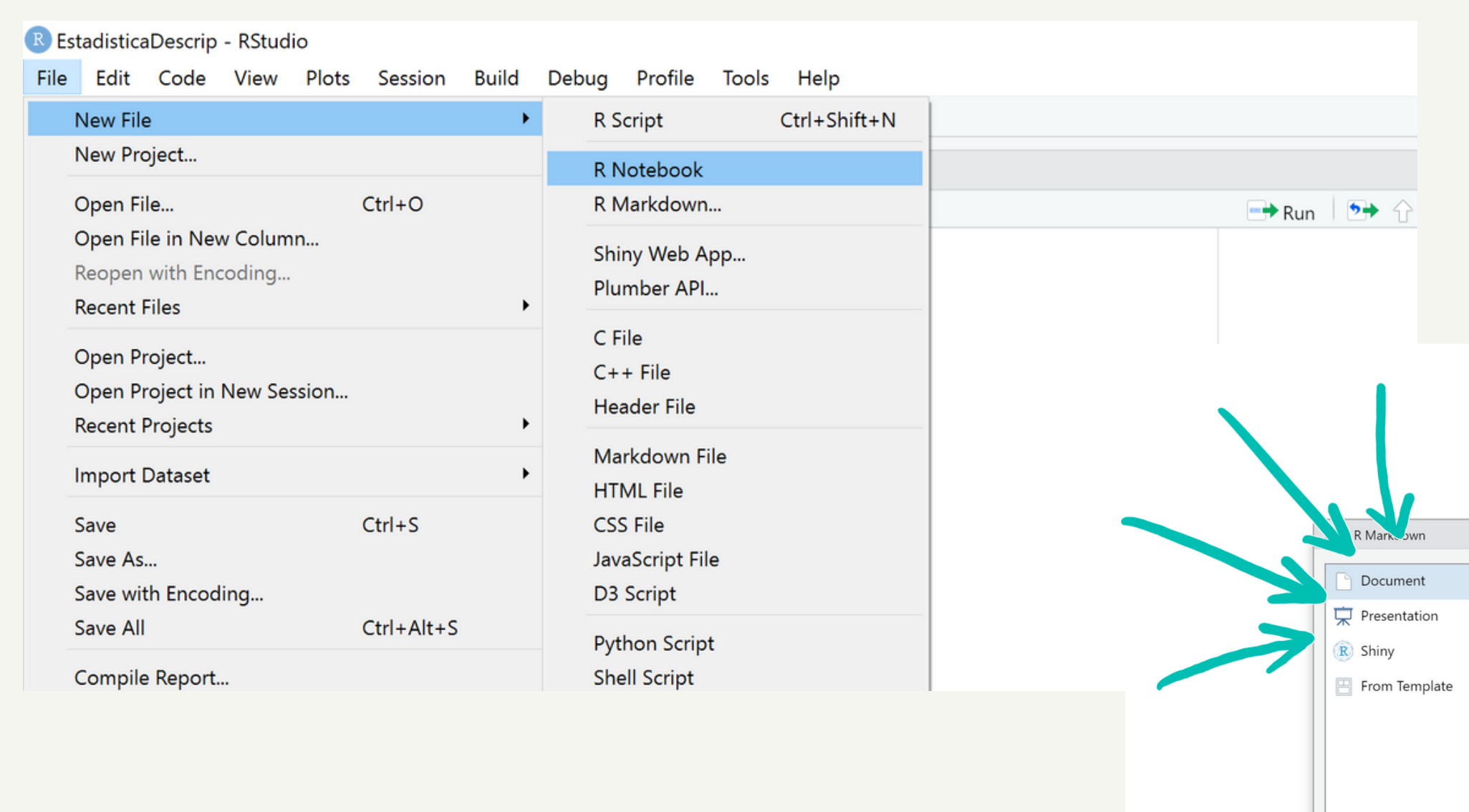

### Crear un documento R Markdown

pie" statistical Computing Create Empty Document **FELY NO WARRANTY.** 

certain conditions. ribution details.

ontributors. on and jes in publications.

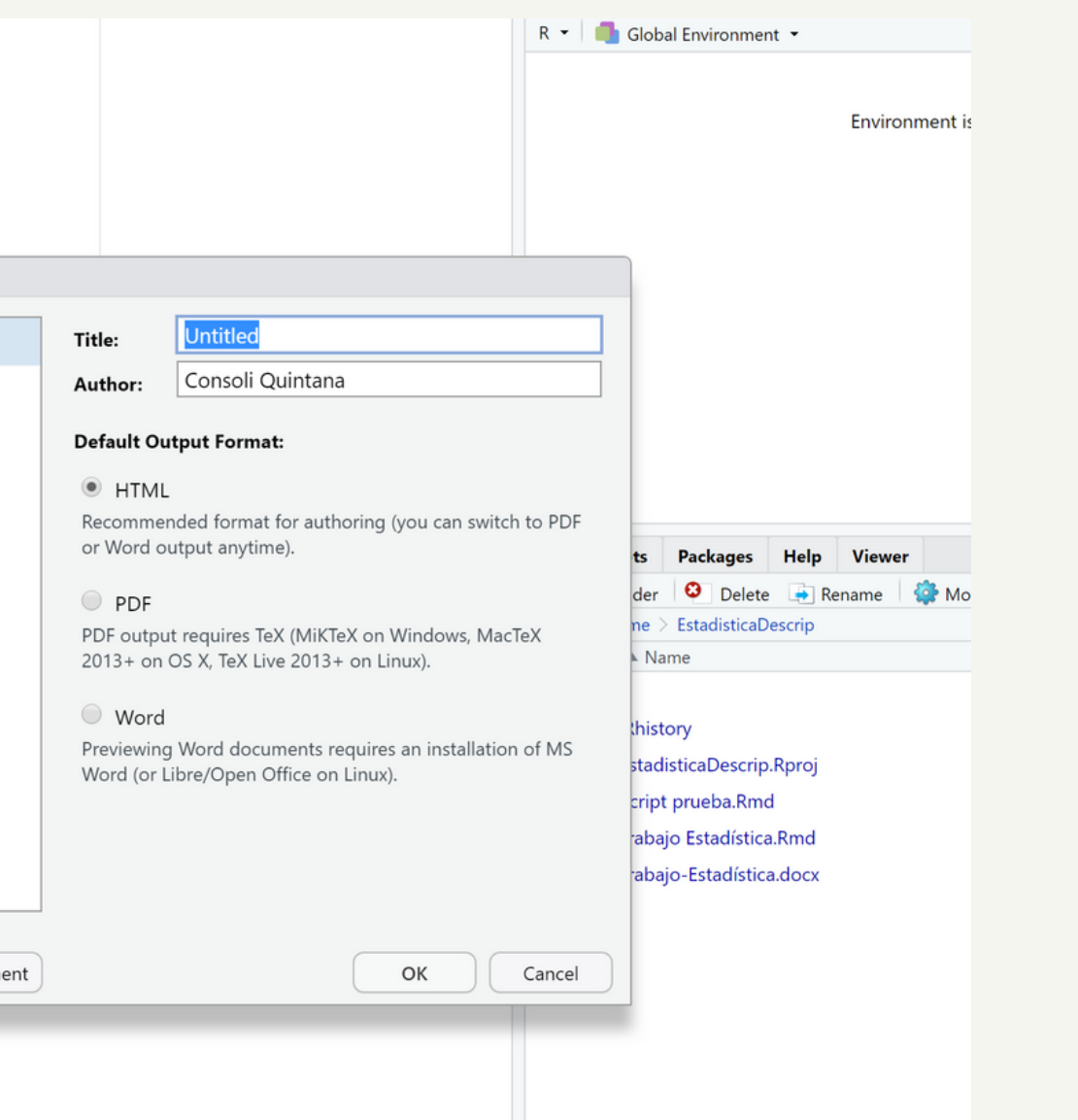

 $-20$ 

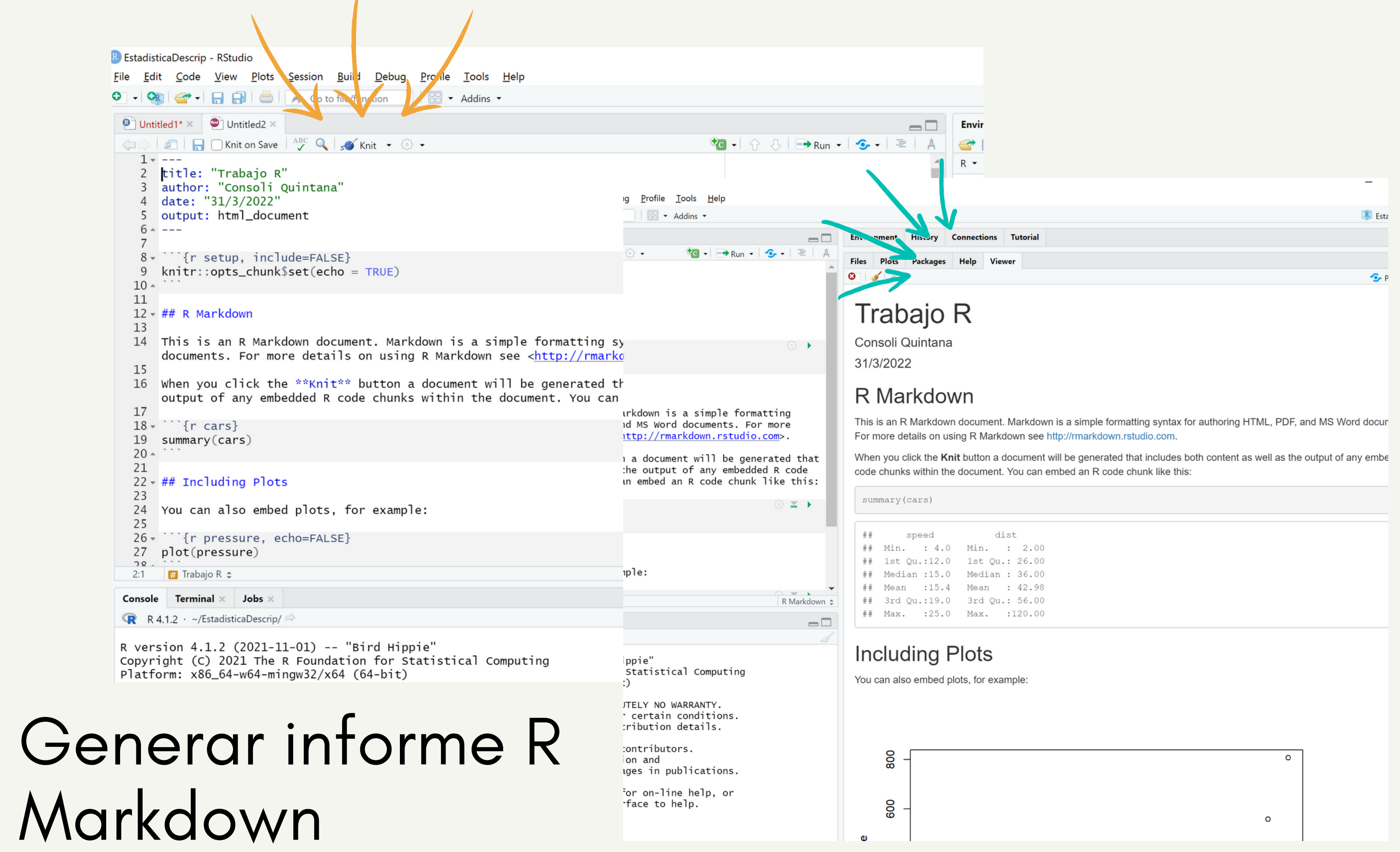

 $-21$ 

 $\equiv$ 

 $\bigodot$ 

### Formateado de texto

Markdown Quick Reference

Encabezados con (##). Negrita con \*\*palabra\*\* (comillas inversas) `palabra` Cursiva con \_palabra\_ **Sintaxis más usada:**<br>Encabezados con (##).<br>Negrita con \*\*palabra\*\*<br>Formato texto código con ba«<br>(comillas inversas) `palabra`<br>Enlaces automáticamente cop<br>Cursiva con \_palabra\_<br>Enlaces con un texto más link<br>Imágenes ![](ru

### **2 2**

![](_page_21_Figure_4.jpeg)

- 
- 
- Formato texto código con backtick
	-
- Enlaces automáticamente copiados.
	-
- Enlaces con un texto más link: [texto](url)

# Esto es un título de primer nivel

- ## Esto es un título de segundo nivel
- ### A. Formateo de texto
	-
- <sup>∗∗</sup>Esto se mostrará en negrita\*\*
- ªEsto se mostrará en cursiva\*
- ~Esto se mostrará tachado~
- Esto se mostrará como una cita

- 
- 
- 
- 
- 
- 
- 

### SE MOSTRARÁ

Esto es un título de primer nivel

Esto es un título de segundo nivel

### A. Formateo de texto

Esto es texto normal

Esto se mostrará en negrita

- Esto se mostrará en cursiva
- Esto-se-mostrará-tachado

Esto se mostrará como una cita

### **B.** Listas

Listas con números:

- 1. Primero
- 2. Segundo
- 3. Tercero

Listas con bullets

- · Primero
- · segundo - Tercero

Mas listas:

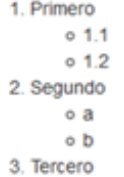

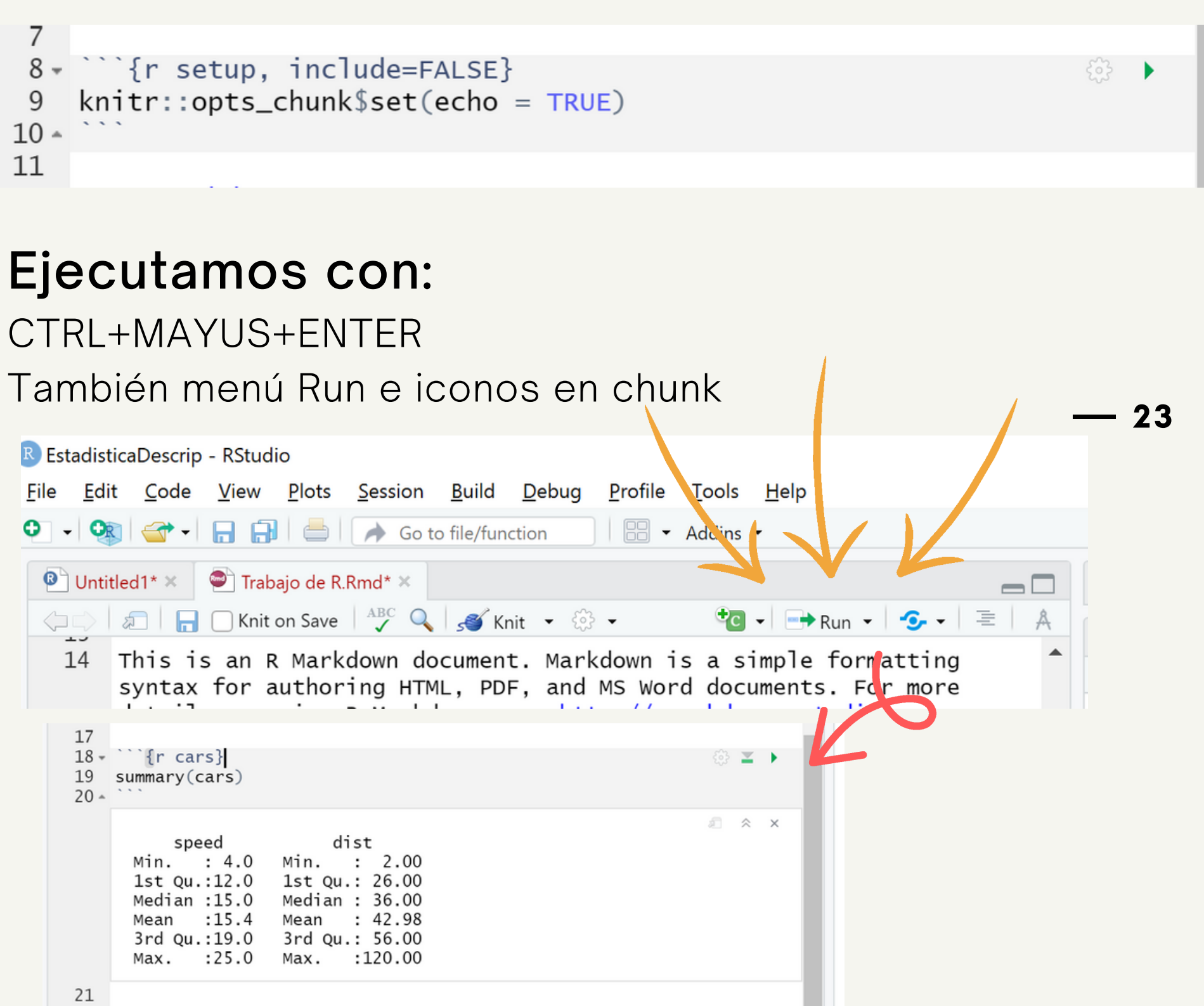

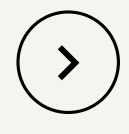

### Marcación de bloques con opciones:

7 9  $10 -$ 11

### Inclusión de código

**Chunks** 

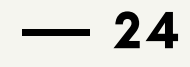

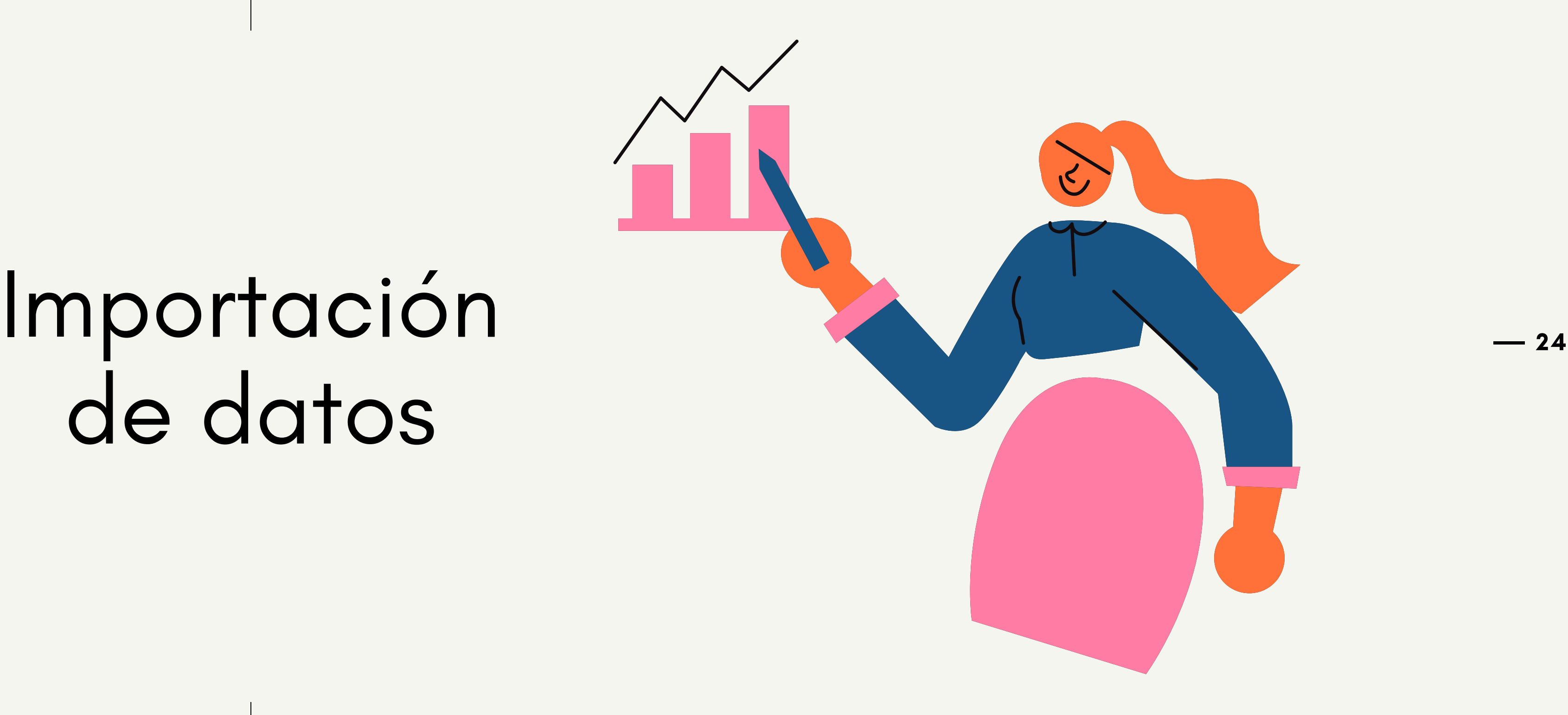

## de datos

### Importando datos de Excel

Cuestiones previas

### :<br>:

- 
- 
- 
- o celdas en blanc $\scriptstyle\rm o$

**2 5**

- 
- 1. A través de **download.file()**
- 

No se pueden utilizar celdas combinadas. No dejar filas en blanco o con subtotales. • No usar colores u otros formatos. No mezclar tipos de datos: si la columna e s numérica, todas las celdas han de ser números Datos bien organizados<br>• No se pueden utilizar celdas<br>• No dejar filas en blanco o cor<br>• No usar colores u otros forma<br>• No mezclar tipos de datos: si<br>• numérica, todas las celdas ha<br>• o celdas en blanco.

Dos formas de importar la base de datos: A través de la ventana de importación (se r á l a Importar:<br>• Dos formas de importar la base d<br>1. A través de **download.file()**<br>2. A través de la ventana de importa<br>que utilizaremos en este trabajo).

que utilizaremos en este trabajo)

### Ventana de importación

### Importando datos de Excel

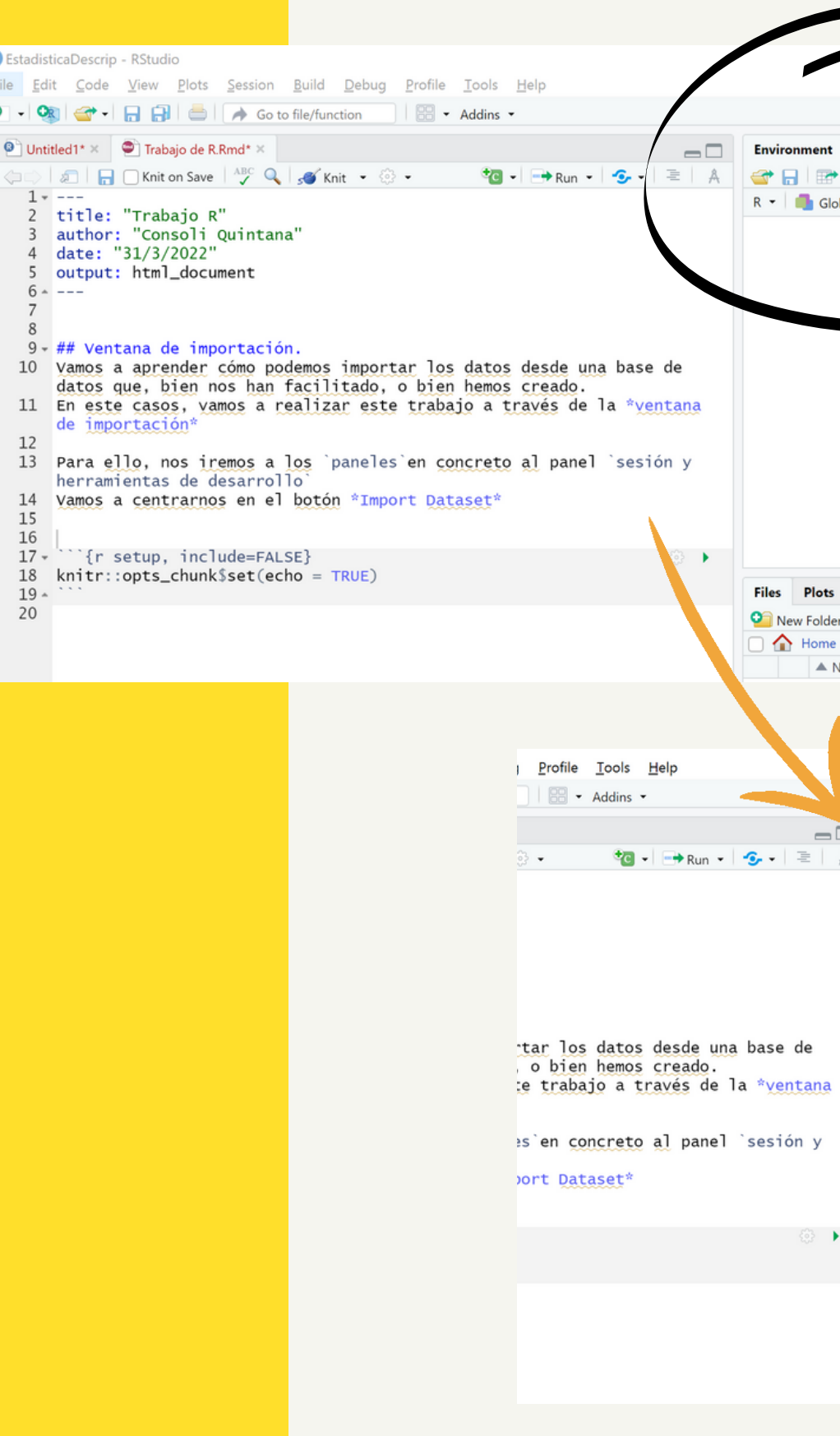

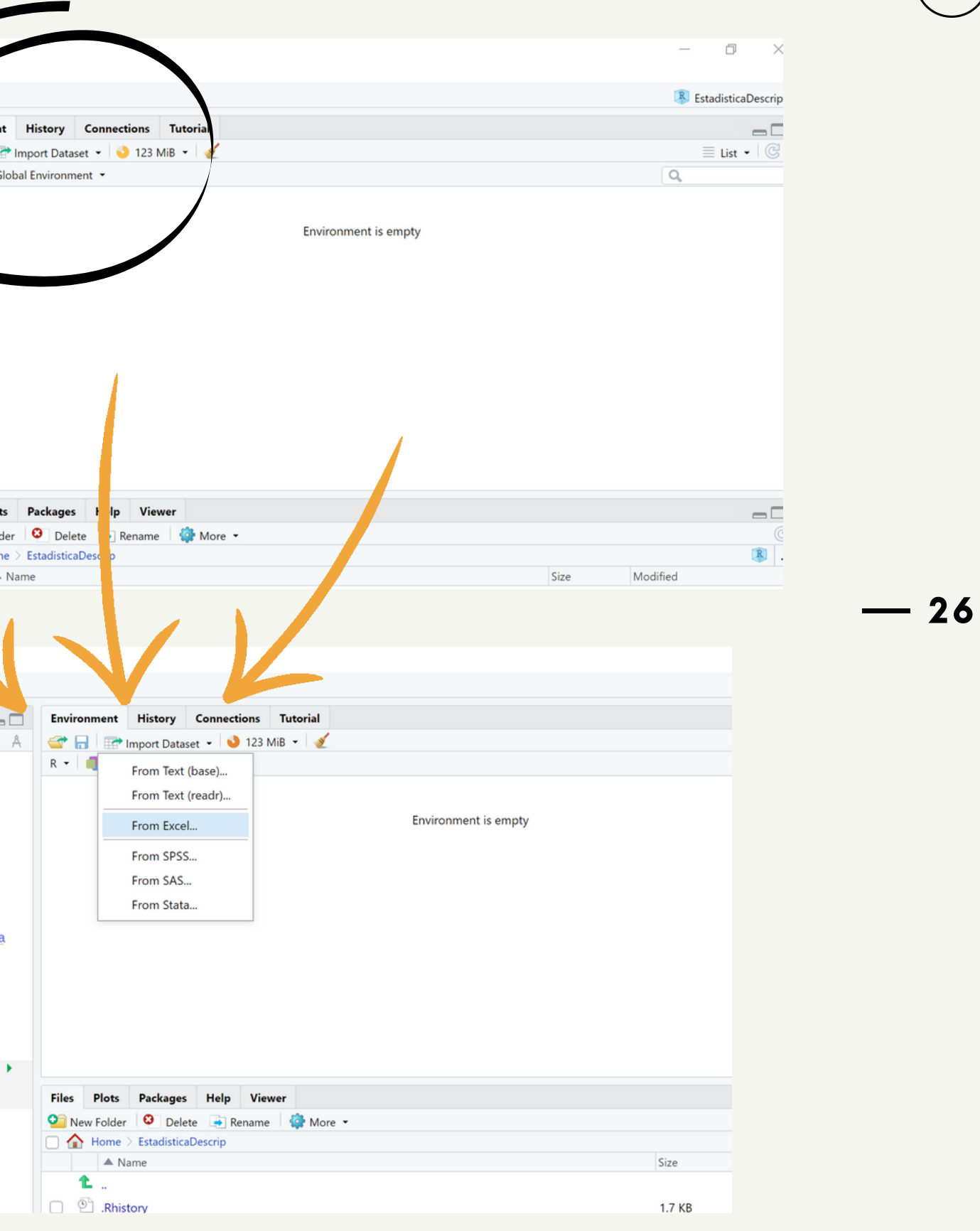

 $\rightarrow$ 

### Flujo de trabajo

Ventana de importación

Import Dataset **Browse** 

Panel superior derecho

From Excel

 $\rightarrow$ 

Cargamos los datos. Muy importante ser organizados.

Podemos modificar el tipo de datos de cada columna.

 $-28$ 

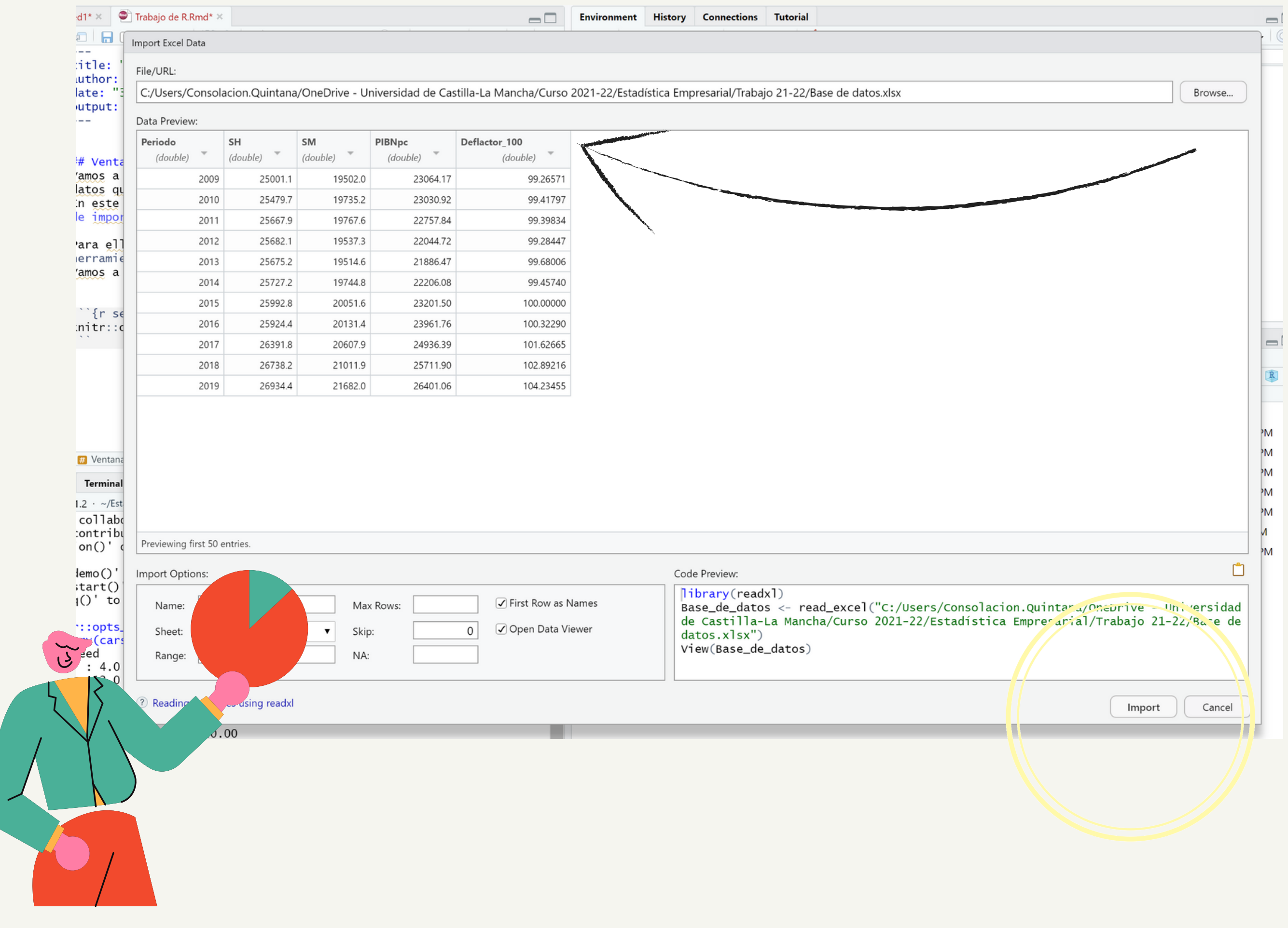

### Tipo de datos:

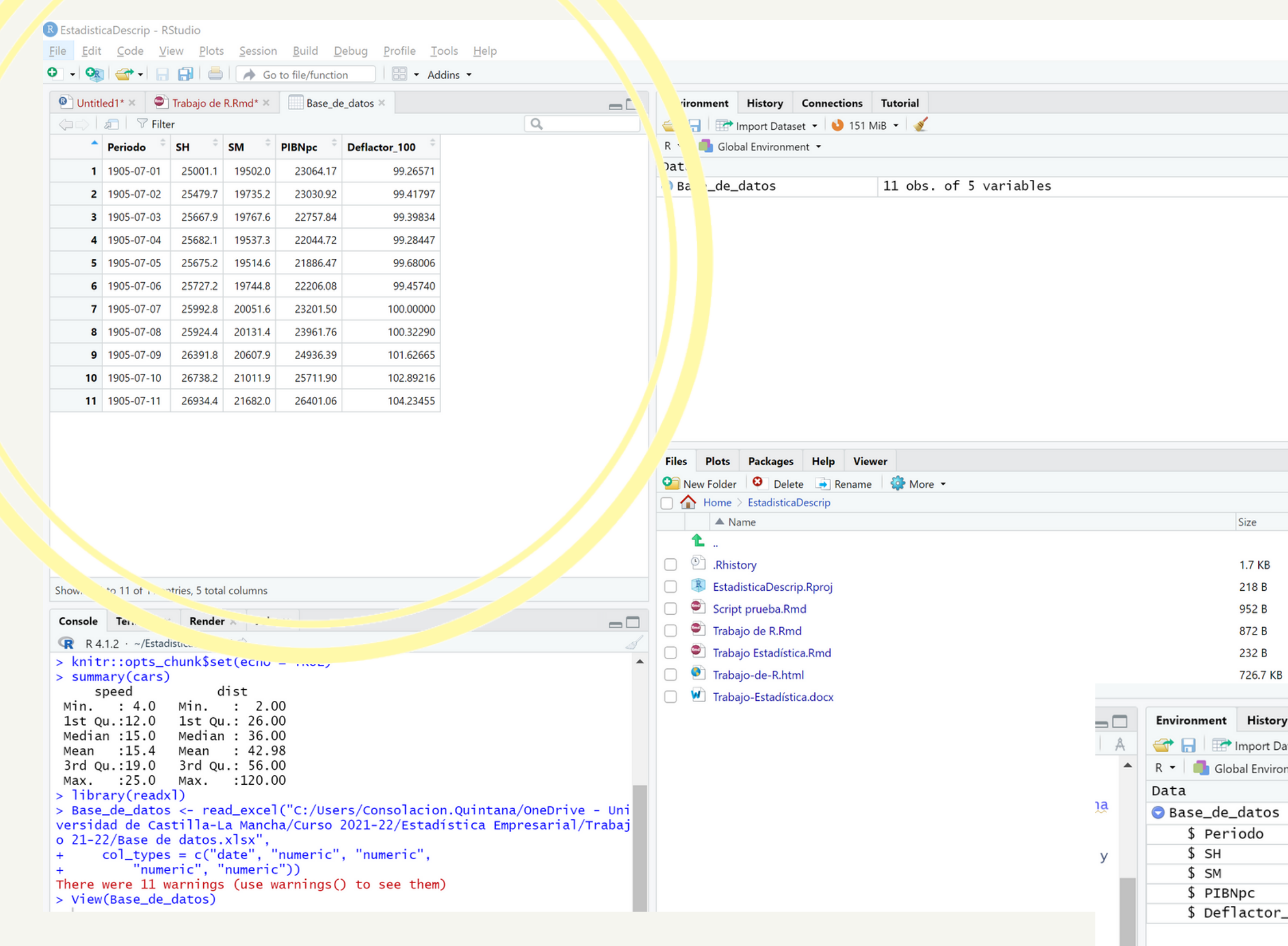

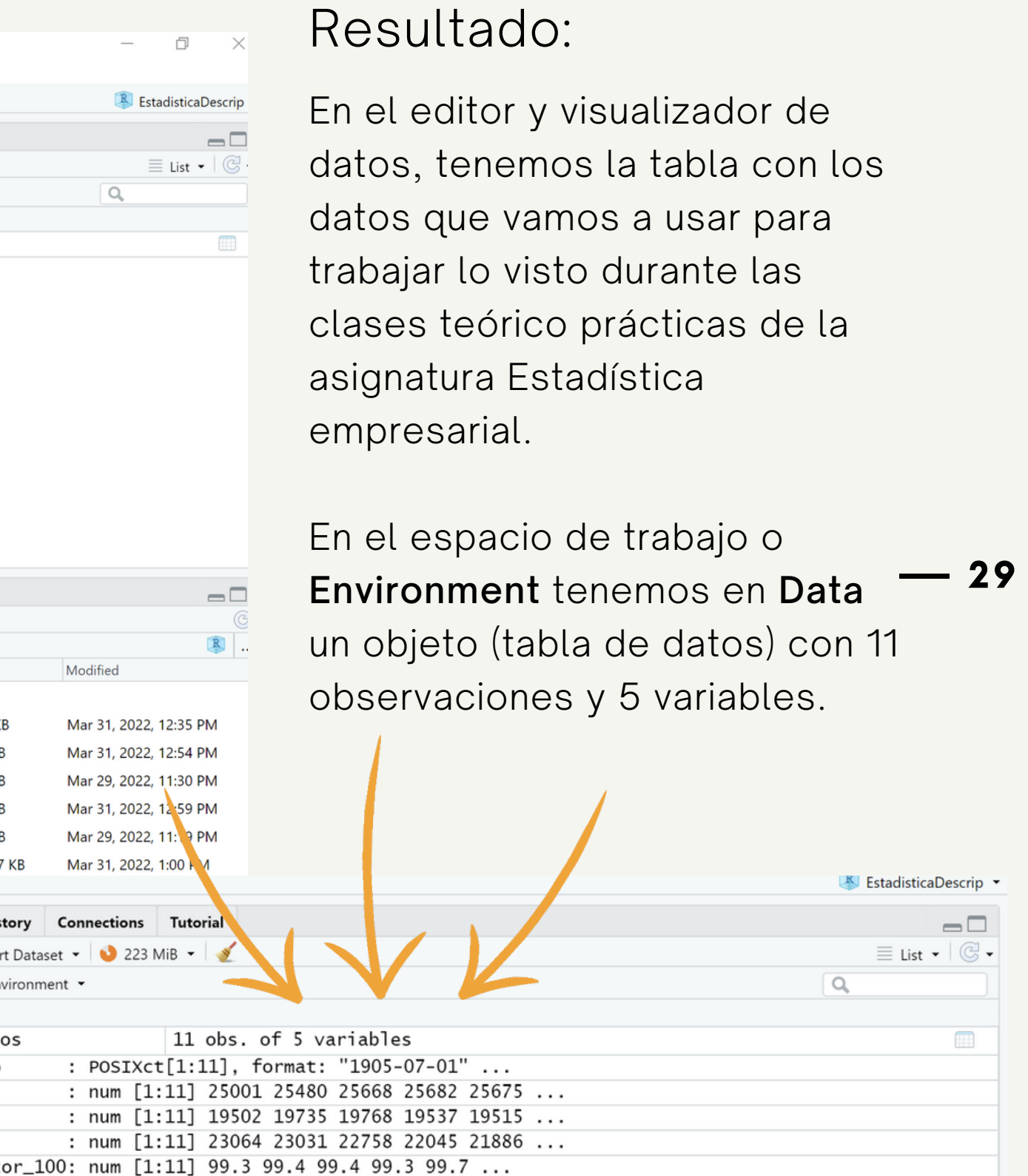

## Desde la<br>nube

Importando datos de<br>Excel

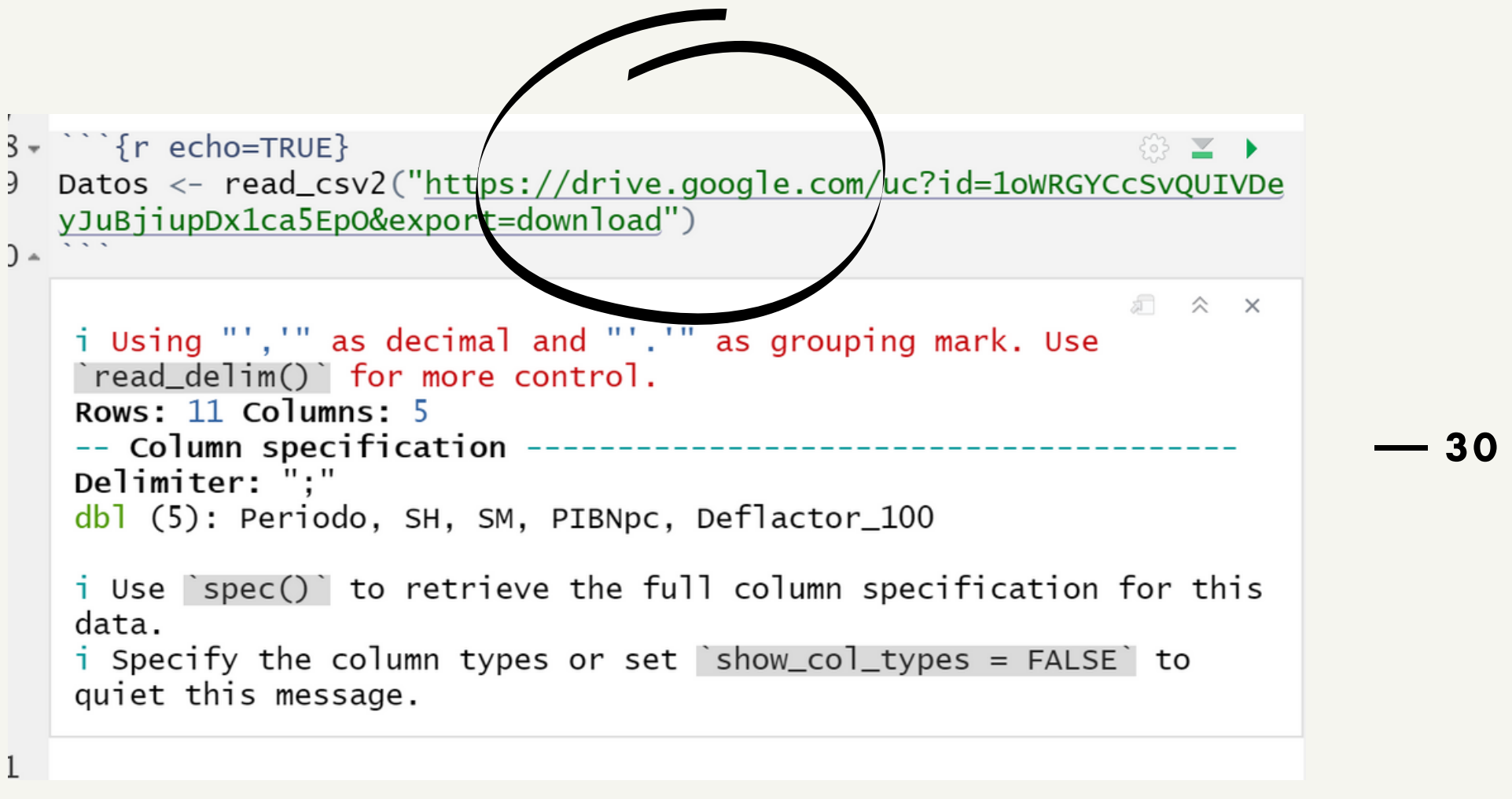

 $\rightarrow$ 

### Tidyverse

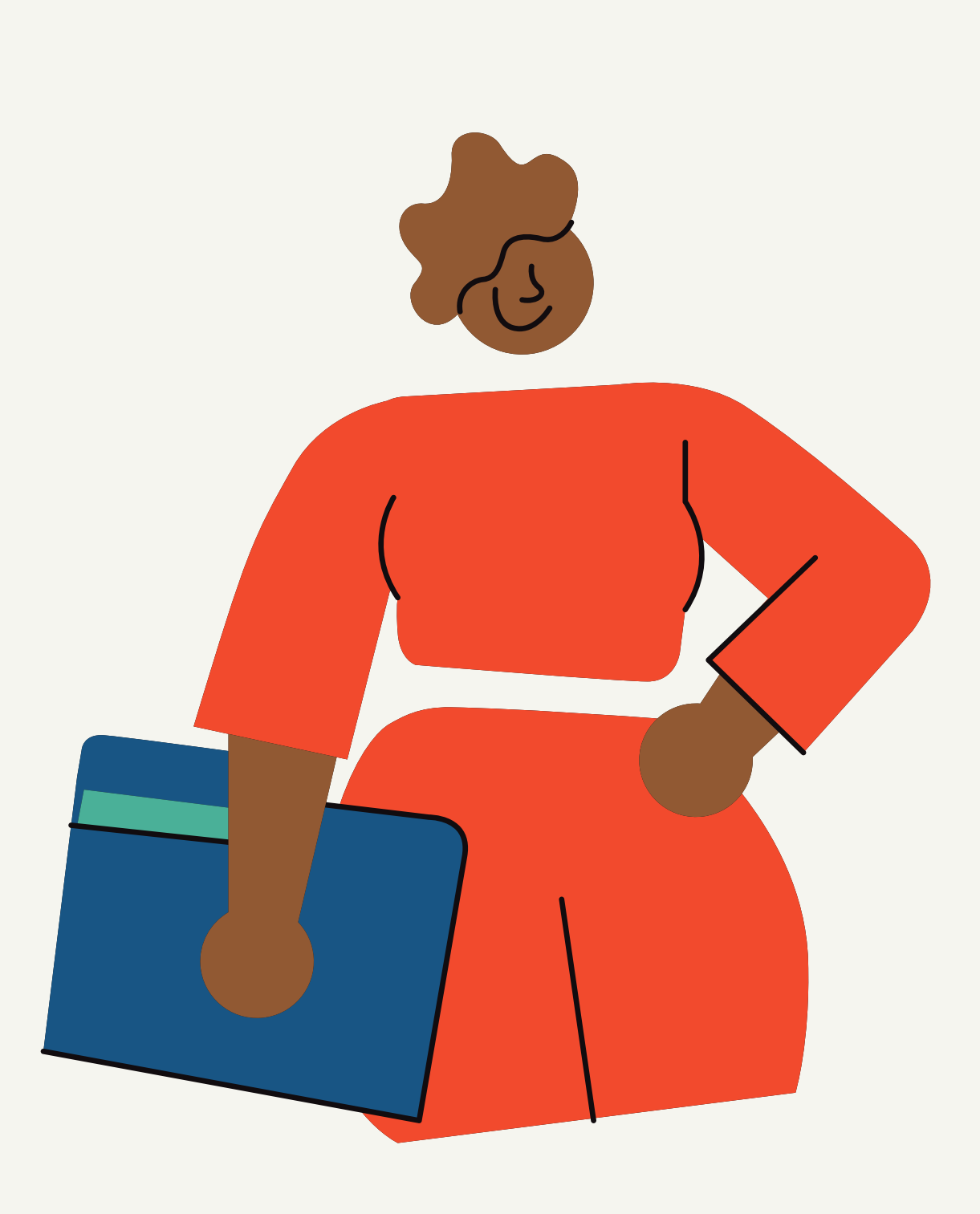

 $31$ 

 $(\, \rangle \,)$ 

### Qué es *t i dyve rs e*

Cuestiones previas

- designed for data science". Definición:<br>• "an opinionated collec<br>designed for data scie<br>• Conjunto de paquetes<br>para ciencia de datos.
- para ciencia de dato:

Tiene un diseño comú n. El flujo de trabajo es más intuitivo. Ventajas:<br>1. Tiene un diseño común.<br>2.El flujo de trabajo es más intuitivo.<br>3.Es computacionalmente más eficiente.

En este enlace: https://www.tidyverse.org / tenéis toda la información

 $\leftarrow$   $\rightarrow$  C' a tidyverse.org Tidyverse read

### $\degree$ an opinionated collection of R packages Conjunto de paquetes de R opinables diseñados

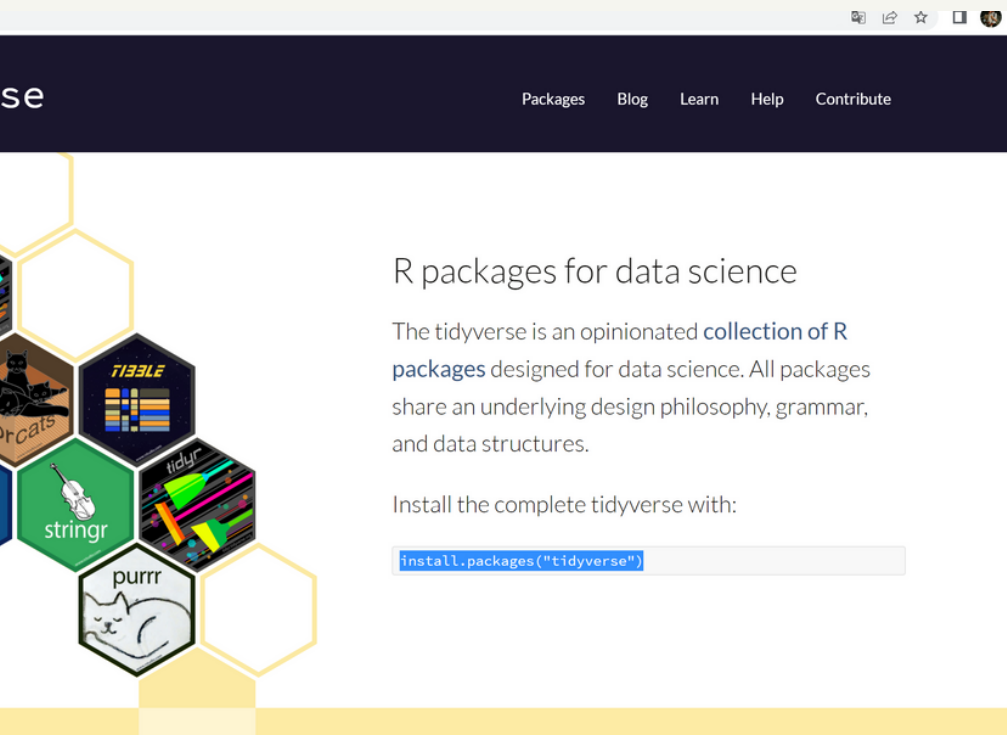

 $\rightarrow$ 

### Flujo de trabajo

Instalamos tidyverse Run Run Pipe

install.packages("tidyverse") library(tidyverse) compuesto de 3

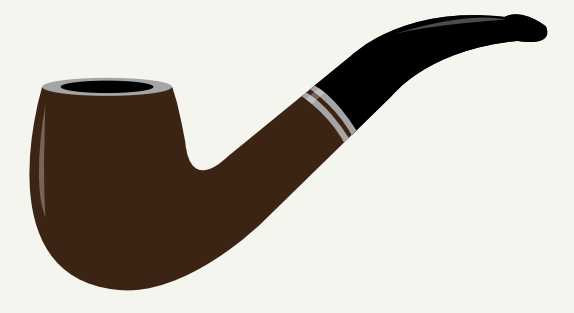

caracteres %>% Atajo teclado: CTR+MAYUS+M Para su uso: hay que cargar el paquete dplyr El operador se pone en medio de las expresiones de R: objeto1 %>% objeto2

### Flujo de datos con "pipes"

El objeto de la izquierda pasa como primer argumento a la función de la derecha

Los cálculos se hacen al final

Cuando el resultado se reutiliza, guardamos el objeto. Al principio del flujo con <- y si es al final,con ->

objeto1 %>% funcion1() %>% funcion2() %>% objeto2

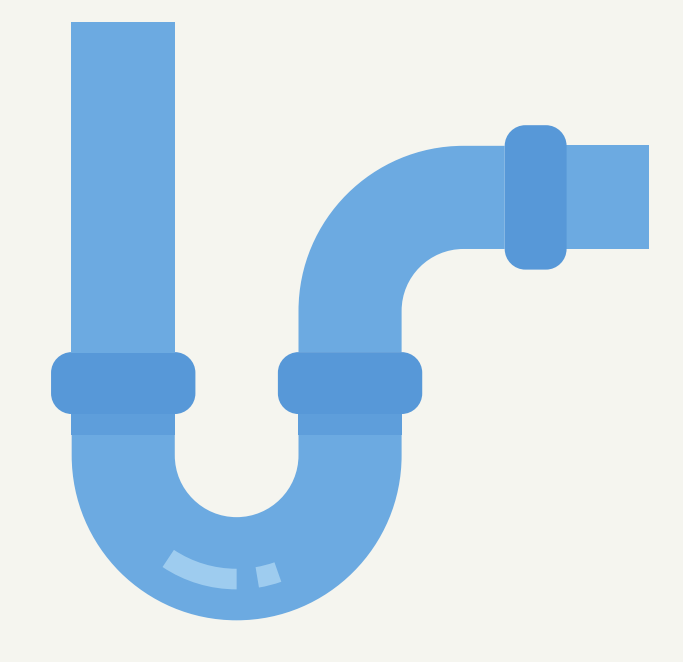

Vamos a utilizar al principio del flujo:

nombre\_objeto < objeto1 %>% objeto2

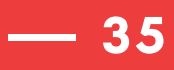

### Profesores responsables

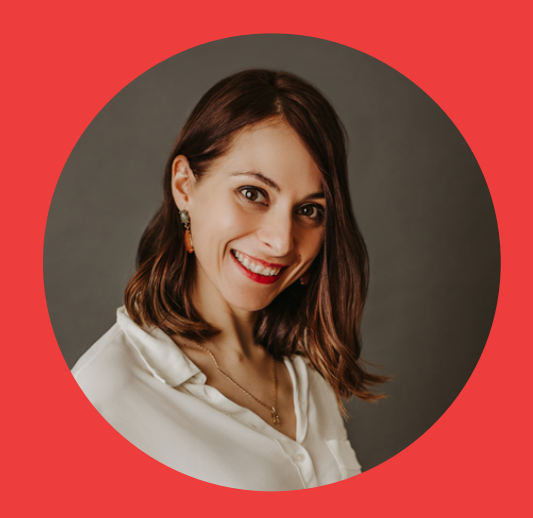

### Consoli Quintana

consolacion.quintana@uclm.es

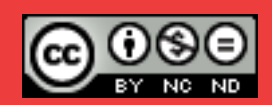

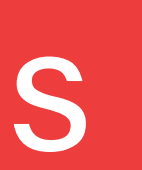

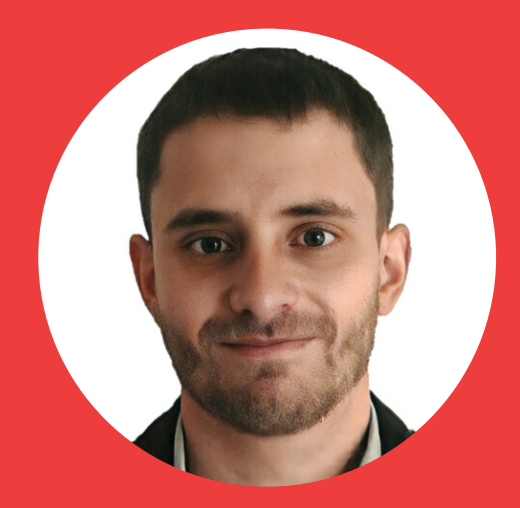

### Daniel Rojas

daniel.rojas@uclm.es